# Register your product and get support at www.philips.com/welcome

BDP3000

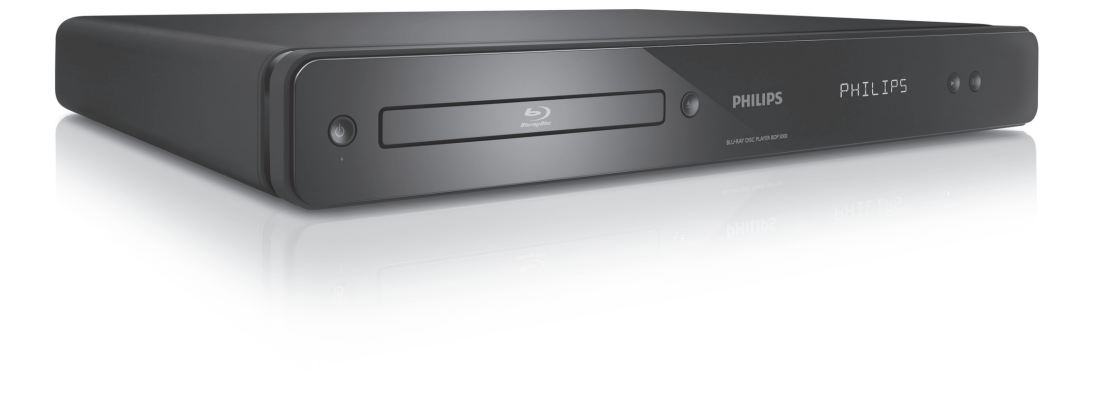

PL Instrukcja obsługi

# **PHILIPS**

#### Important notes for users in U.K.

#### Mains plug

This apparatus is fitted with an approved moulded plug. Should it become necessary to replace the main fuse, this must be replaced with a fuse of same value as indicated on the plug (example 10A).

- 1. Remove fuse cover and fuse.
- 2. The replacement fuse must comply with BS1362 and have the A.S.T.A. approval mark. If the fuse is lost, contact your dealer in order to verify the correct type.
- 3. Refit the fuse cover.

In order to maintain conformity to the EMC directive, the mains plug on this product must not be detached from the mains cord.

#### Copyright in the U.K.

Recording and playback of material may require consent. See Copyright Act 1956 and The Performer's Protection Acts 1958 to 1972.

#### LASER

#### CAUTION:

USE OF CONTROLS OR ADJUSTMENTS OR PERFORMANCE OF PROCEDURES OTHER THAN THOSE SPECIFIED HEREIN MAY RESULT IN HAZARDOUS RADIATION EXPOSURE.

#### CAUTION:

VISIBLE AND INVISIBLE LASER RADIATION WHEN OPEN AND INTERLOCK DEFEATED. DO NOT STARE INTO BEAM.

#### LOCATION:

INSIDE, NEAR THE DECK MECHANISM.

#### Italia

#### DICHIARAZIONE DI CONFORMITA'

Si dichiara che l'apparecchio BDP3000, Philips risponde alle prescrizioni dell'art. 2 comma 1 del D.M. 28 Agosto 1995 n.548. Fatto a Eindhoven

> Philips Consumer Lifestyles Philips, Glaslaan 25616 IB Eindhoven, The Netherlands

#### Norge

Typeskilt fi nnes på apparatens underside.

Observer: Nettbryteren er sekundert innkoplet. Den innebygde netdelen er derfor ikke frakoplet nettet så lenge apparatet er tilsluttet nettkontakten.

For å redusere faren for brann eller elektrisk støt, skal apparatet ikke utsettes for regn eller fuktighet.

#### **DK**

Advarsel: Usynlig laserstråling ved åbning når sikkerhedsafbrydere er ude af funktion. Undgå utsættelse for stråling.

Bemærk: Netafbryderen er sekundært indkoblet og ofbryder ikke strømmen fra nettet. Den indbyggede netdel er derfor tilsluttet til lysnettet så længe netstikket sidder i stikkontakten.

#### S

Klass 1 laseraparat

Varning! Om apparaten används på annat sätt än i denna bruksanvisning specifi cerats, kan användaren utsättas för osynlig laserstrålning, som överskrider gränsen för laserklass 1. Observera! Stömbrytaren är sekundärt kopplad och bryter inte strömmen från nätet. Den inbyggda nätdelen är därför ansluten till elnätet så länge stickproppen sitter i vägguttaget.

#### SF

Luokan 1 laserlaite

Varoitus! Laitteen käyttäminen muulla kuin tässä käyttöohjeessa mainitulla tavalla saattaa altistaa käyttäjän turvallisuusluokan 1 ylittävälle näkymättömälle lasersäteilylle. Oikeus muutoksiin varataan. Laite ei saa olla alttiina tippu-ja roiskevedelle. Huom. Toiminnanvalitsin on kytketty toisiopuolelle, eikä se kytke laitetta irti sähköverkosta. Sisäänrakennettu verkko-osa on kytkettynä sähköverkkoon aina silloin, kun pistoke on pistorasiassa.

Producent zastrzega możliwość wprowadzania zmian technicznych.

# ČESKA REPUBLIKA

Výstraha! Tento přístroj pracuje s laserovým paprskem. Při nesprávné manipulaci s přístrojem (v rozporu s tímto návodem) můże dojít k nebezpečnému ozáření. Proto přístroj za chodu neotevírejte ani nesnímejte jeho kryty. Jakoukoli opravu vždy svěřte specializovanému servisu.

Nebezpečí! Při sejmutí krytů a odjištění bezpečnostních spínačů hrozí nebezpečí neviditelného laserového záření!

Chraňte se před přímým zásahem laserového paprsku.

Pokud byste z jakéhokoli důvodu přístroj demontovali, vždy nejdříve vytáhněte síťovou zástrčku.

Přístroj chraňte před jakoukoli vlhkostí i před kapkami vody.

#### Specifikace Laseru:

- Typ Laseru:
	- BD Laser Dioda: InGaN/AlGaN
	- DVD Laser Dioda: InGaAlP
	- CD Laser Dioda: AlGaAs
- Vlnová délka:
	- BD: 405 +5nm/-5nm
	- DVD: 650 +13nm/-10nm
	- CD: 790 +15nm/-15nm
- Výstupní výkon:
	- BD: Max. výkon: 20mW
	- DVD: Max. výkon: 7mW
	- CD: Max. výkon: 7mW

# Spis treści

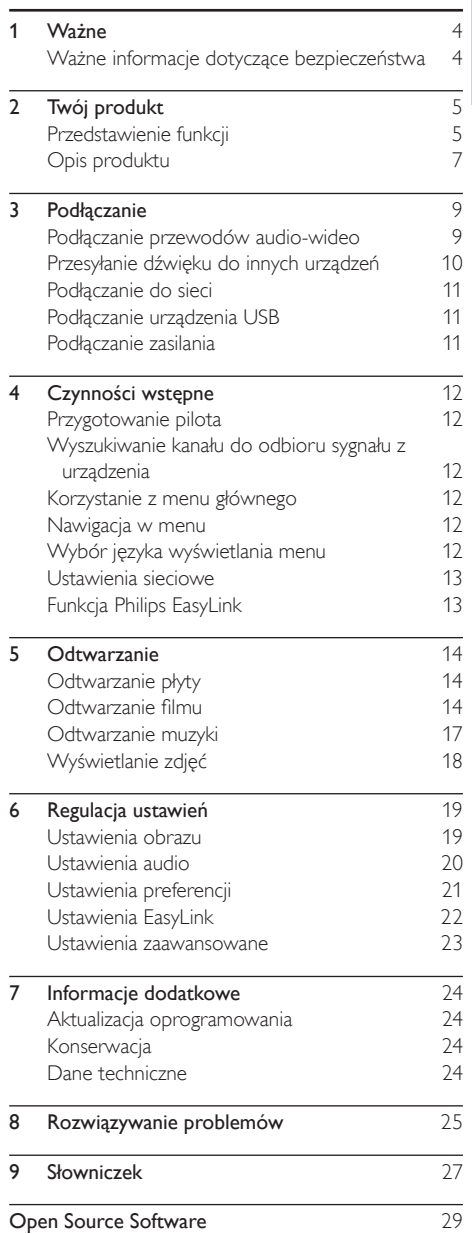

Polski

# <span id="page-3-0"></span>Ważne

# Ważne informacje dotyczące bezpieczeństwa

#### **Ostrzeżenie**

- Ryzyko przegrzania! Nie umieszczaj urządzenia w ciasnej przestrzeni. W celu zapewnienia odpowiedniej wentylacji należy zachować odstęp o szerokości co najmniej 10 cm z każdej strony urządzenia. Upewnij się, że zasłony i inne przedmioty nie zakrywają otworów wentylacyjnych urządzenia.
- Nie stawiaj urządzenia, pilota ani baterii w pobliżu otwartego ognia lub innych źródeł ciepła. Nie wystawiaj urządzenia na bezpośrednie działanie promieni słonecznych.
- Z urządzenia można korzystać tylko w pomieszczeniach. Chroń urządzenie przed wodą, wilgocią i naczyniami wypełnionymi cieczami.
- Nigdy nie stawiaj tego urządzenia na innym urządzeniu elektronicznym.
- Nie zbliżaj się do urządzenia podczas burzy.
- Jeśli urządzenie jest podłączone do gniazdka za pomocą przewodu zasilającego lub łącznika, ich wtyki muszą być łatwo dostępne.
- Otwarcie obudowy grozi narażeniem użytkownika na działanie widzialnego oraz niewidzialnego promieniowania laserowego. Unikaj bezpośredniego kontaktu z wiązką promieni laserowych.

Niniejszy produkt jest zgodny z przepisami Unii Europejskiej dotyczącymi zakłóceń radiowych.

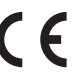

Niniejszy produkt jest zgodny z wymaganiami następujących dyrektyw oraz wytycznych: 2004/108/EC, 2006/95/EC.

### Utylizacja starych produktów i baterii

To urządzenie zostało zaprojektowane i wykonane z materiałów oraz komponentów wysokiej jakości, które nadają się do ponownego wykorzystania.

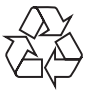

Dołączony do produktu symbol przekreślonego kosza na śmieci oznacza, że produkt objęty jest dyrektywą europejską 2002/96/WE. Informacje na temat wydzielonych punktów składowania zużytych

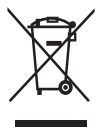

produktów elektrycznych i elektronicznych można uzyskać w miejscu zamieszkania.

Prosimy postępować zgodnie z wytycznymi miejscowych władz i nie wyrzucać tego typu urządzeń wraz z innymi odpadami pochodzącymi z gospodarstwa domowego.

Prawidłowa utylizacja starych produktów pomaga zapobiegać zanieczyszczeniu środowiska naturalnego oraz utracie zdrowia.

Produkt zawiera baterie opisane w treści dyrektywy 2006/66/WE, których nie można zutylizować z pozostałymi odpadami domowymi.

Należy zapoznać się z lokalnymi

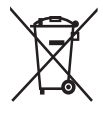

przepisami dotyczącymi utylizacji baterii, ponieważ ich prawidłowa utylizacja pomaga zapobiegać zanieczyszczeniu środowiska naturalnego oraz utracie zdrowia.

#### Informacje o prawach autorskich

W niniejszym produkcie zastosowano technologię ochrony praw autorskich.

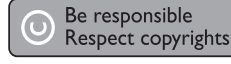

Technologia ta chroniona jest właściwymi amerykańskimi patentami oraz innymi prawami dotyczącymi własności intelektualnej, których właścicielem jest firma Macrovision Corporation oraz inne podmioty. Technologii tej można używać wyłącznie za zgodą Macrovision Corporation. Jest ona przeznaczona wyłącznie do użytku domowego oraz innych ograniczonych zastosowań w zakresie oglądania, chyba że Macrovision Corporation wyrazi zgodę na inne jej zastosowanie. Odtwarzanie oraz dezasemblacja są zabronione.

### Informacje o znakach towarowych

HDMI, logo HDMI i interfejs High-Definition Multimedia są znakami handlowymi lub

zastrzeżonymi znakami handlowymi firmy HDMI Licensing LLC.

Windows Media oraz logo Windows są znakami towarowymi lub zastrzeżonymi znakami towarowymi firmy Microsoft Corporation w Stanach Zjednoczonych i/lub innych krajach.

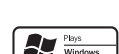

וחרו

"DVD Video" jest znakiem towarowym firmy DVD Format/Logo Licensing Corporation.

Nazwa i logo ..Blu-ray Disc" sa znakami towarowymi.

Wyprodukowano na licencii firmy Dolby Laboratories. Dolby oraz symbol podwójnej litery D są znakami towarowymi firmy Dolby Laboratories.

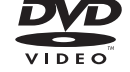

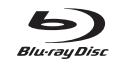

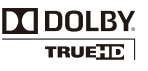

Polski

<span id="page-4-0"></span>Wyprodukowano na licencji w ramach amerykańskich patentów o numerach: 5 451 942, 5 956 674,

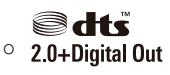

5 974 380, 5 978 762 i 6 487 535 oraz innych wydanych i oczekujących patentów amerykańskich i światowych. DTS i DTS 2.0+Digital Out są zastrzeżonymi znakami towarowymi, a logo i symbol DTS są znakami towarowymi firmy DTS, Inc. © 1996-2008 DTS, Inc. Wszelkie prawa zastrzeżone.

DivX, DivX Ultra Certified oraz inne powiązane logo są

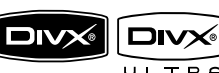

znakami towarowymi firmy DivX, Inc. i są użyte na podstawie licencji.

Oficjalny produkt z certyfikatem DivX® Ultra Certified.

Odtwarza wszystkie wersje formatu wideo DivX® (w tym DivX® 6) przy rozszerzonym odtwarzaniu plików multimedialnych DivX® i formatu multimediów DivX®.

Odtwarza filmy DivX® wraz z menu, napisy dialogowe i ścieżki audio.

Java i wszystkie inne znaki towarowe oraz logo Java są znakami towarowymi lub zastrzeżonymi znakami towarowymi firmy Sun Microsystems, Inc. w Stanach Zjednoczonych i/lub innych krajach.

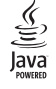

BONUSVIEW™

"BD LIVE" i "BONUSVIEW" są znakami towarowymi stowarzyszenia Blu-ray Disc Association.

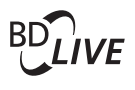

"x.v.Colour" jest znakiem towarowym firmy Sony Corporation.

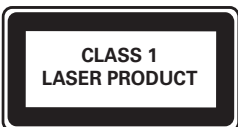

# x y Colour

# 2 Twój produkt

Gratulujemy zakupu i witamy w firmie Philips! Aby w pełni korzystać z obsługi świadczonej przez firmę Philips, należy zarejestrować zakupiony produkt na stronie www.philips.com/welcome.

# Przedstawienie funkcji

#### Philips EasyLink

Urządzenie zostało wyposażone w złącze Philips EasyLink wykorzystujące protokół HDMI CEC (Consumer Electronics Control). Urządzenia zgodne ze standardem EasyLink podłączone do gniazda HDMI można obsługiwać za pomocą jednego pilota zdalnego sterowania.

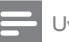

#### Uwaga

• Firma Philips nie gwarantuje 100-procentowego współdziałania ze wszystkimi urządzeniami zgodnymi ze standardem HDMI CÉC.

#### Rozrywka w wysokiej rozdzielczości

Oglądaj płyty w wysokiej rozdzielczości przeznaczone dla telewizji wysokiej rozdzielczości (HDTV, High Definition Television). Podłącz odtwarzacz do telewizora za pomocą przewodu High Speed HDMI (1.3 lub kat. 2). Ciesz się obrazem o rozdzielczości do 1080p z szybkością 24 klatek na sekundę i sygnałem wyjściowym bez przeplotu.

#### Funkcja "obraz w obrazie" (BONUSVIEW/PIP)

Ta nowa funkcja płyt BD-Video umożliwia odtwarzanie jednocześnie obrazu głównego i dodatkowego. Funkcje Bonus View mogą obsługiwać odtwarzacze Blu-ray z Final Standard Profile lub Profile 1.1.

#### BD-Live

Podłącz to urządzenie do Internetu za pomocą portu LAN i uzyskaj dostęp do najnowszych treści publikowanych przez producentów na internetowych stronach studiów filmowych (np. aktualnych zwiastunów i ekskluzywnych materiałów specjalnych). Możesz również cieszyć się najnowocześniejszymi funkcjami, takimi jak pobieranie dzwonków/tapet, przesyłanie danych w sieci p2p, wydarzenia na żywo i gry.

#### Powiększanie rozmiaru obrazu DVD w celu poprawy jakości

Oglądaj płyty w najwyższej rozdzielczości dostępnej w przypadku telewizorów HD. Funkcja powiększania rozmiaru obrazu powoduje zwiększenie standardowej rozdzielczości obrazu DVD do wysokiej rozdzielczości (maks. 1080p) dzięki wykorzystaniu złącza HDMI. Dzięki większej ilości szczegółów oraz zwiększonej ostrości obraz jest bardziej realistyczny.

#### Kody regionów

Urządzenie odtwarza płyty z następującymi kodami regionów.

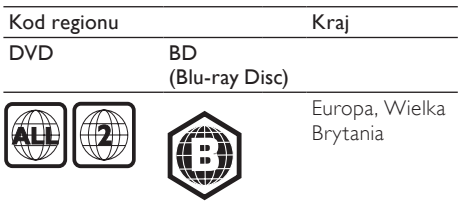

# <span id="page-6-0"></span>Opis produktu

### Jednostka centralna

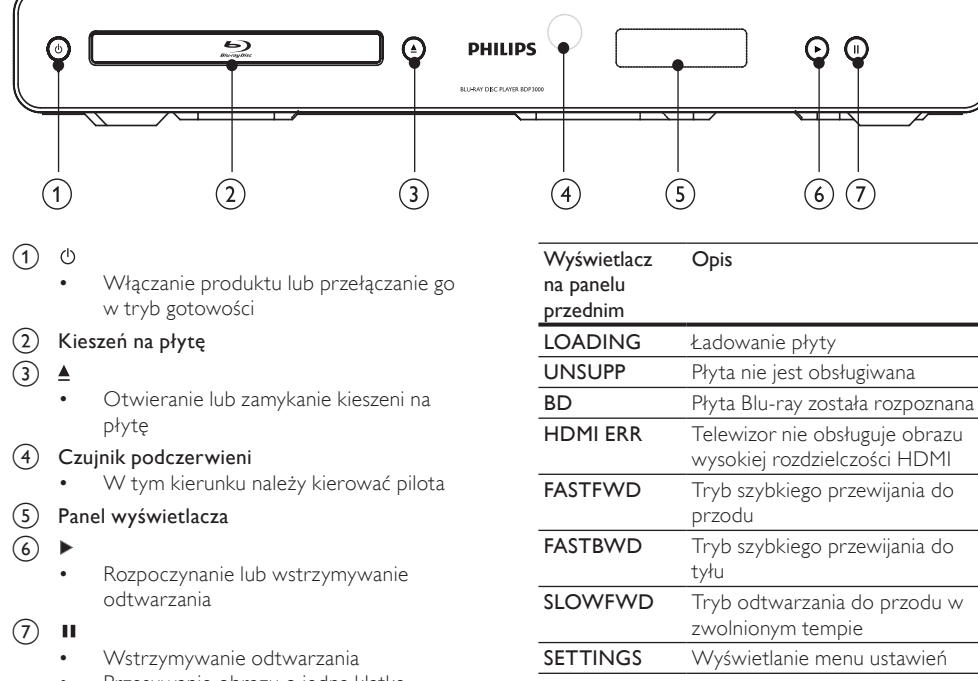

• Przesuwanie obrazu o jedną klatkę

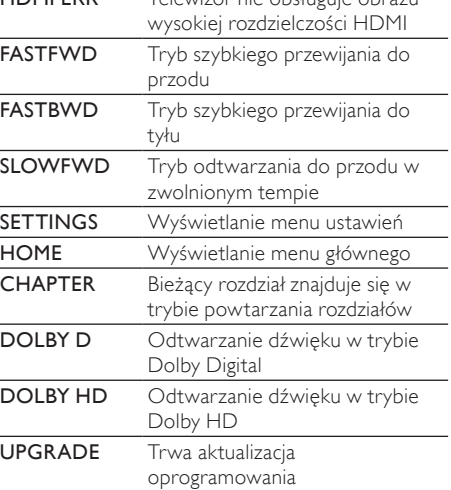

#### Pilot zdalnego sterowania

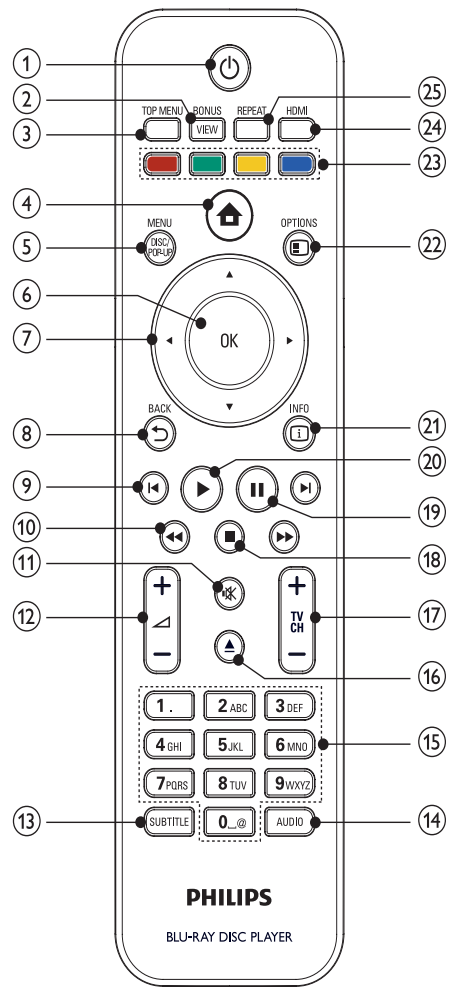

- $\circ$  $(1)$ 
	- Włączanie produktu lub przełączanie go w tryb gotowości
	- Przy włączonej funkcji EasyLink naciśnięcie i przytrzymanie przycisku przez co najmniej trzy sekundy powoduje jednoczesne przełączenie wszystkich podłączonych urządzeń zgodnych ze standardem HDMI CEC w tryb gotowości.

#### 2 BONUSVIEW

• Umożliwia wyświetlenie dodatkowego obrazu wideo w małym oknie na ekranie podczas odtwarzania (dotyczy tylko

płyt BD-video, które obsługują funkcje BONUSVIEW lub "obraz w obrazie").

- $(3)$  TOP MENU
	- BD: wyświetlanie menu najwyższego poziomu
	- DVD: wyświetlanie menu tytułów
- $\left(4\right)$ 
	- Dostęp do menu głównego

#### (5) DISC MENU / POP-UP MENU

- BD: wyświetlanie lub zamykanie menu podręcznego
- DVD: wyświetlanie lub zamykanie menu płyty
- $6$  OK
	- Zatwierdzanie wpisu lub wyboru
- $\widehat{\mathcal{F}}$ 
	- Poruszanie się po menu
- $\circ$   $\rightarrow$  BACK
	- Powrót do poprzedniego menu
- $\odot$   $\blacksquare$ 
	- Przejście do poprzedniego lub następnego tytułu, rozdziału lub ścieżki
- $(10)$  44/H
	- Wyszukiwanie do tyłu lub do przodu
- $(n)$ 咪
	- Wyciszanie dźwięku (dotyczy tylko niektórych telewizorów Philips)
- $\overline{(12)}$   $\overline{\phantom{2}}$  +/-
	- Regulacja głośności (dotyczy tylko niektórych telewizorów Philips)
- $(13)$  SUBTITLE
	- Wybór języka napisów dialogowych na płycie
- $(14)$  AUDIO
	- Wybór języka ścieżki dźwiękowej lub kanału na płycie
- (15) Przyciski alfanumeryczne
	- Wybór elementu do odtworzenia
- $(16)$ ≜
	- Otwieranie lub zamykanie kieszeni na płytę
- $(17)$  TV CH +/-
	- Zmiana kanału telewizora (dotyczy tylko niektórych telewizorów Philips)
- $(18)$ П
	- Zatrzymywanie odtwarzania
- $(19)$  $\mathbf{u}$ 
	- Wstrzymywanie odtwarzania
	- Przesuwanie obrazu o jedną klatkę
- <span id="page-8-0"></span> $(20)$ 
	- Rozpoczynanie lub wstrzymywanie odtwarzania
- $(21)$  INFO
	- Wyświetlanie informacji o bieżącym stanie lub płycie
- (22) OPTIONS
	- Przejście do opcji bieżącej czynności lub wyboru
- (23) Kolorowe przyciski
	- BD: wybór zadań lub opcji
- $(24)$  HDMI
	- Wybór rozdzielczości wyjściowego obrazu HDMI
- $(25)$  REPEAT
	- Wybieranie trybu odtwarzania z powtarzaniem lub odtwarzania losowego

# 3 Podłączanie

Aby korzystać z tego urządzenia, wykonaj poniższe połączenia.

#### Podstawowe połączenia:

- Wideo
- Audio
- Zasilanie

#### Połączenia opcjonalne:

- Przesyłanie dźwięku do innych urządzeń
	- Cyfrowego wzmacniacza lub amplitunera
	- Analogowego zestawu stereo
- LAN
- Urządzenie USB (jako dodatkowa pamięć na aktualizacje oprogramowania i zawartość BD-Live. NIE służy do odtwarzania).

#### Uwaga

- Informacje na temat identyfikacji i klasyfikacji zasilania znajdują się na płytce z typem urządzenia umieszczonej z tyłu produktu lub na jego spodzie.
- Przed wykonaniem lub zmianą jakichkolwiek połączeń upewnij się, że wszystkie urządzenia są odłączone od gniazdka elektrycznego.
- W celu podłączenia tego urządzenia można użyć różnego rodzaju złączy, w zależności od dostępności i potrzeb. Wyczerpujące informacje dotyczące możliwości podłączenia urządzenia można znaleźć na stronie www. connectivityguide.philips.com.

# Podłączanie przewodów audiowideo

Aby oglądać obraz z płyty, podłącz urządzenie do telewizora.

Wybierz najlepsze połączenie wideo obsługiwane przez telewizor.

- Opcja 1: Podłączanie do gniazda HDMI (dotyczy telewizorów zgodnych ze standardem HDMI, DVI lub HDCP).
- Opcja 2: Podłączanie do gniazd rozdzielonych składowych sygnału wideo (w przypadku telewizora standardowego lub z funkcją bez przeplotu).
- Opcja 3: Podłączanie do gniazda rozdzielonych składowych sygnału wideo (dotyczy zwykłych telewizorów).

Uwaga

• Urządzenie należy podłączyć bezpośrednio do telewizora.

# Opcja 1: Podłączanie do gniazda HDMI

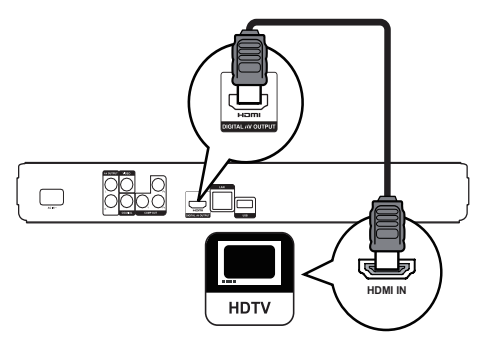

- 1 Podłącz przewód HDMI (niedołączony do zestawu) do:
	- gniazda HDMI urządzenia,
	- gniazda wejściowego HDMI telewizora.

# <span id="page-9-0"></span>Wskazówka

- Jeśli telewizor jest wyposażony jedynie w złącze DVI, należy skorzystać z adaptera HDMI/DVI. W celu odtwarzania dźwięku należy podłączyć przewód audio.
- Istnieje możliwość dostosowania sygnału wideo. Aby wybrać najwyższą rozdzielczość obsługiwaną przez telewizor, należy kilkakrotnie nacisnąć przycisk HDMI.
- Firma Philips zaleca użycie przewodu HDMI kategorii 2, znanego również jako przewód High Speed HDMI, w celu uzyskania optymalnego sygnału audio/wideo.
- Aby umożliwić odtwarzanie cyfrowych obrazów wideo z odtwarzacza BD-Video lub DVD-Video poprzez połączenie HDMI, należy upewnić się, że zarówno produkt, jak i urządzenie wyświetlające (lub amplituner/ wzmacniacz AV) obsługują system ochrony praw autorskich o nazwie HDCP ("high-bandwidth digital content protection system").
- Ten typ połączenia zapewnia najlepszą jakość obrazu.

#### Opcja 2: Podłączanie do gniazda rozdzielonych składowych sygnału wideo

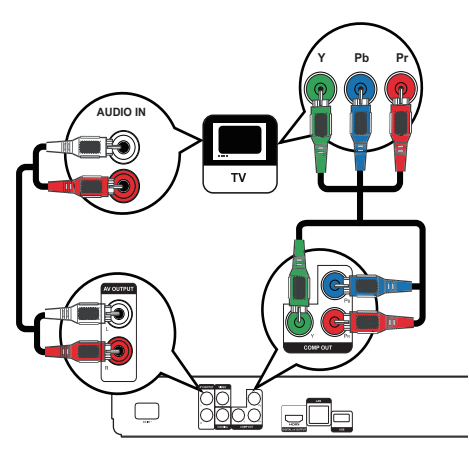

- 1 Podłącz przewody rozdzielonych składowych sygnału wideo (niedołączone do zestawu) do:
	- gniazd Y Pb Pr urządzenia,
	- gniazda wejściowego rozdzielonych składowych sygnału wideo (COMPONENT VIDEO) telewizora.
- 2 Podłącz przewody audio do:
	- gniazd AUDIO L/R-AV OUTPUT urządzenia,
	- wejściowych gniazd AUDIO telewizora.

#### Wskazówka

• Gniazdo wejściowe rozdzielonych składowych sygnału wideo telewizora może być oznaczone jako Y Pb/Cb Pr/ Cr lub YUV.

### Uwaga

• Ten typ połączenia zapewnia dobrą jakość obrazu.

#### Opcja 3: Podłączanie do gniazda rozdzielonych składowych sygnału wideo

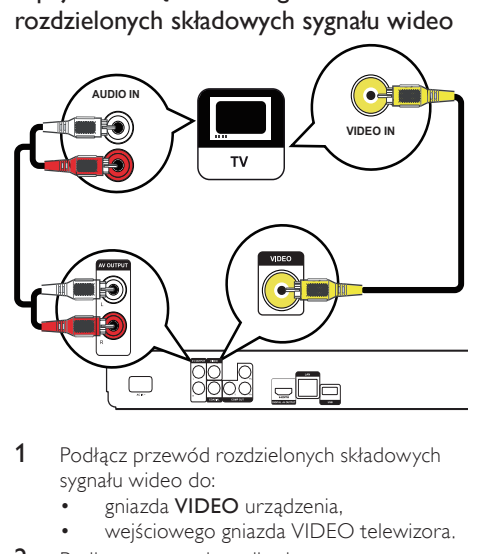

- 1 Podłącz przewód rozdzielonych składowych sygnału wideo do:
	- gniazda VIDEO urządzenia.
	- wejściowego gniazda VIDEO telewizora.
- 2 Podłącz przewody audio do:
	- wyjściowych gniazd AUDIO L/R-AV OUTPUT urządzenia.
	- wejściowych gniazd AUDIO telewizora.

#### Wskazówka

- Gniazdo wejściowe wideo telewizora może być oznaczone jako A/V IN, VIDEO IN, COMPOSITE lub BASEBAND.
- Ten typ połączenia zapewnia standardową jakość obrazu.

# Przesyłanie dźwięku do innych urządzeń

 Aby poprawić jakość dźwięku, dźwięk z odtwarzacza można przesyłać do innych urządzeń.

#### <span id="page-10-0"></span>Podłączanie do cyfrowego wzmacniacza lub amplitunera

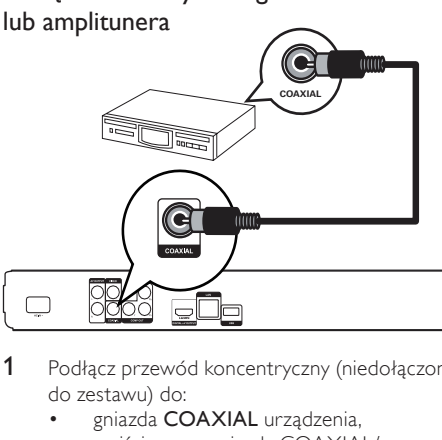

- Podłącz przewód koncentryczny (niedołączony do zestawu) do:
	- gniazda COAXIAL urządzenia,
	- wejściowego gniazda COAXIAL/ DIGITAL urządzenia dodatkowego.

#### Podłączanie do analogowego zestawu stereo

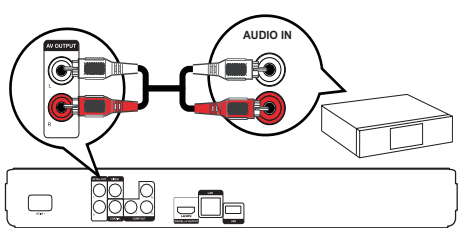

- 1 Podłącz przewody audio do:
	- wyjściowych gniazd AUDIO L/R-AV OUTPUT urządzenia.
	- wejściowych gniazd AUDIO urządzenia.

## Podłączanie do sieci

Urządzenie można podłączyć do sieci i pobrać aktualizacje oprogramowania oraz materiały BD-Live.

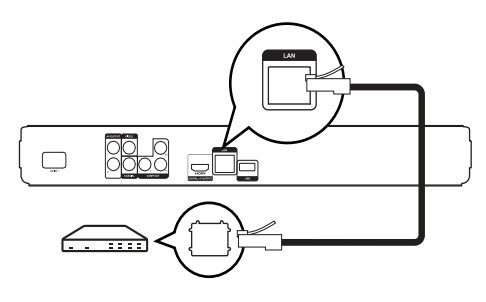

- 1 Podłącz przewód sieciowy (niedołączony do zestawu) do:
	- gniazda LAN urządzenia,
	- gniazda sieci LAN modemu szerokopasmowego lub routera.

#### Uwaga

• Dostep do strony internetowei firmy Philips w celu pobrania aktualizacji oprogramowania może być niemożliwy ze względu na używany router lub zasady obowiązujące u dostawcy usług internetowych. Więcej informacji można uzyskać u dostawcy usług internetowych.

## Podłączanie urządzenia USB

Urządzenie USB może służyć jako dodatkowa pamięć do pobierania aktualizacji oprogramowania lub materiałów BD-Live.

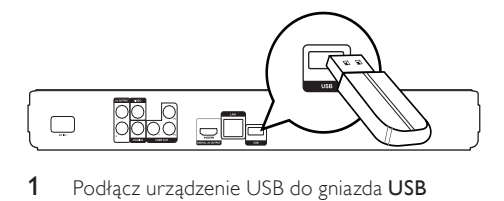

Podłącz urządzenie USB do gniazda USB zestawu.

#### Uwaga

- To urządzenie nie umożliwia odtwarzania żadnych materiałów audio/wideo ani zdjęć zapisanych na urządzeniu USB.
- Urządzenie USB można podłączać tylko do gniazda USB zestawu.
- Firma Philips nie gwarantuje 100-procentowego współdziałania ze wszystkimi urządzeniami USB.

### Podłączanie zasilania

#### Przestroga

- Ryzyko uszkodzenia produktu! Upewnij się, że napięcie źródła zasilania jest zgodne z wartością zasilania podaną z tyłu urządzenia.
- Przed podłączeniem przewodu zasilającego upewnij się, że wykonane zostały wszystkie pozostałe połączenia.

#### Uwaga

• Tabliczka znamionowa znajduje się w tylnej części urządzenia

#### <span id="page-11-0"></span>1 Podłącz przewód zasilający do:

- tego urządzenia.
- gniazdka elektrycznego
- » Urządzenie jest gotowe do konfiguracji i użycia.

# 4 Czynności wstępne

#### Przestroga

• Obsługa urządzenia w sposób niezgodny z instrukcją obsługi grozi narażeniem użytkownika na działanie niebezpiecznego promieniowania laserowego.

Instrukcje z tego rozdziału zawsze wykonuj w podanej tu kolejności.

# Przygotowanie pilota

#### Przestroga

- Niebezpieczeństwo wybuchu! Baterie należy trzymać z daleka od ciepła, promieni słonecznych lub ognia. Baterii nigdy nie należy wrzucać do ognia.
- 1 Naciśnij i wypchnij komorę baterii, aby ją otworzyć (patrz punkt "1" na rysunku).
- 2 Włóż dwie baterie AAA z zachowaniem wskazanej prawidłowej biegunowości (+/-).
- 3 Naciśnij i wsuń z powrotem komorę baterii (patrz punkt ..3" na rysunku).

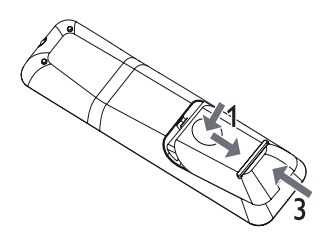

#### Uwaga

- Jeśli pilot nie będzie używany przez dłuższy czas, wyjmij z niego baterie.
- Nie należy wkładać jednocześnie baterii starych i nowych lub baterii różnych typów.
- Baterie zawierają substancje chemiczne, należy o tym pamiętać przy ich wyrzucaniu.

# Wyszukiwanie kanału do odbioru sygnału z urządzenia

- Naciśnij przycisk <sup>()</sup>, aby włączyć urządzenie.
- 2 Włącz telewizor i wybierz właściwy kanał wejścia wideo. (Informacje dotyczące wyboru właściwego kanału można znaleźć w instrukcji obsługi telewizora).

# Korzystanie z menu głównego

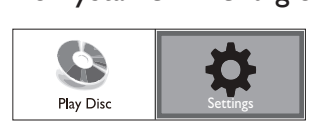

- Naciśnij przycisk **4.** 
	- Aby rozpocząć odtwarzanie płyty, wybierz opcję [Odtwarzaj płytę].
	- Aby przejść do menu ustawień, wybierz opcję [Ustawienia].

### Nawigacja w menu

Po wyświetleniu menu do poruszania się po nim można używać przycisków na pilocie zdalnego sterowania.

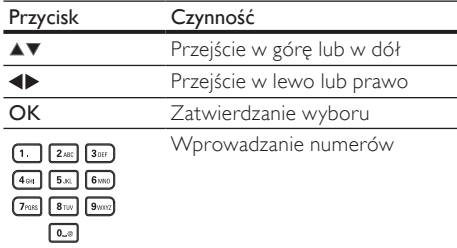

# Wybór języka wyświetlania menu

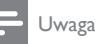

- Jeżeli urządzenie jest podłączone do telewizora zgodnego z HDMI CEC, można pominąć to ustawienie. Urządzenie automatycznie przełącza się na ten sam język menu, który został wybrany w ustawieniach telewizora (jeśli język ustawiony w telewizorze jest obsługiwany przez to urządzenie).
- 1 W menu głównym wybierz opcję [Ustawienia] i naciśnij przycisk OK.
- 2 Wybierz opcje [Ustawienia preferencyjne], a następnie naciśnij przycisk<sup>\*</sup>.

<span id="page-12-0"></span>3 Wybierz opcję [Język menu], a następnie naciśnij przycisk ▶.

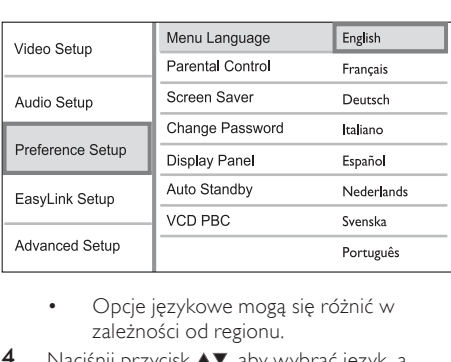

- zależności od regionu.
- Naciśnij przycisk ▲▼, aby wybrać język, a następnie naciśnij przycisk OK.

### Ustawienia sieciowe

Aby pobierać aktualizacje oprogramowania i zawartość BD-Live dla tego urządzenia w przypadku niektórych płyt, należy skonfigurować połączenie sieciowe.

#### Uwaga

- Upewnij się, że przewód sieciowy jest odpowiednio podłączony i że router jest włączony.
- 1 Podłącz urządzenie do modemu szerokopasmowego lub routera.
- 2 W menu głównym wybierz opcję [Ustawienia] i naciśnij przycisk OK.
- 3 Wybierz opcję [Ustawienia zaawansowane] i naciśnij przycisk ▶.
- 4 Wybierz opcję [Sieć] i naciśnij przycisk OK.
- 5 Wybierz w menu opcję [Dalej], a następnie naciśnij przycisk OK.
	- » Urządzenie zacznie wyszukiwać aktywne połączenie z siecią.
	- » Jeżeli nie uda się nawiązać połączenia, wybierz opcję [Ponów] i naciśnij przycisk OK, aby ponownie połączyć się z siecią.
- 6 Adres IP zostanie przydzielony automatycznie po podłączeniu urządzenia do sieci.
	- Jeśli adres IP nie został przydzielony, wybierz opcję [Ponów] i naciśnij przycisk OK, aby spróbować ponownie uzyskać adres IP.
- 7 Wybierz opcję [Zakończ] w menu i naciśnij przycisk OK, aby zamknąć ekran.

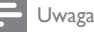

- Urządzenie nie posiada funkcji automatycznego wykrywania przewodów skrosowanych Ethernet.
- Szybkość pobierania zawartości BD-Live zależy od wielkości pliku i szybkości połączenia internetowego.

# Funkcja Philips EasyLink

Urządzenie zostało wyposażone w złącze Philips EasyLink zgodne z protokołem HDMI CEC (Consumer Electronics Control). Do obsługi urządzeń zgodnych z funkcją EasyLink, podłączonych do gniazd HDMI, możesz używać jednego pilota zdalnego sterowania.

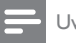

#### Uwaga

• Aby włączyć funkcję EasyLink, włącz opcję obsługi protokołu HDMI CEC w telewizorze i w pozostałych urządzeniach podłączonych do niego. Więcej informacji można znaleźć w instrukcji obsługi telewizora/urządzeń.

#### Odtwarzanie jednym przyciskiem

- Naciśnij przycisk STANDBY <sup>()</sup>, aby włączyć urządzenie.
	- » Telewizor włączy się automatycznie i przełączy się na właściwy kanał wideo (jeżeli obsługuje funkcję odtwarzania jednym przyciskiem).
	- » Jeżeli w urządzeniu znajduje się płyta, zostanie odtworzona automatycznie.

#### Przechodzenie w tryb gotowości jednym przyciskiem

- Naciśnij i przytrzymaj przez ponad 3 sekundy przycisk **STANDBY**<sup>O</sup> na pilocie zdalnego sterowania, a następnie zwolnij go.
	- » Wszystkie podłączone urządzenia automatycznie przełączą się w tryb gotowości (jeżeli urządzenie obsługuje funkcję przechodzenia w tryb gotowości jednym przyciskiem).

#### Uwaga

• Firma Philips nie gwarantuje 100-procentowej współpracy ze wszystkimi urządzeniami HDMI CEC.

# <span id="page-13-0"></span>5 Odtwarzanie

# Odtwarzanie płyty

#### Przestroga

- W kieszeni na płytę nie należy umieszczać przedmiotów innych niż płyty.
- Nie należy dotykać soczewki optycznej znajdującej się w kieszeni na płytę.
- 1 Naciśnij przycisk  $\triangle$ , aby otworzyć kieszeń na płytę.
- 2 Włóż płytę etykietą do góry.
- $3$  Naciśnij przycisk $\triangle$ , aby zamknąć kieszeń na płytę i rozpocząć odtwarzanie płyty.
	- Aby oglądać obraz z płyty, włącz w telewizorze kanał umożliwiający odbiór sygnału z urządzenia.
	- Aby zatrzymać odtwarzanie płyty, naciśnij przycisk ■.

#### Uwaga

- Sprawdź typy obsługiwanych płyt (patrz część "Dane techniczne" > "Odtwarzane nośniki").
- Jeśli zostanie wyświetlone menu wprowadzania hasła, należy wprowadzić hasło, aby umożliwić odtwarzanie zablokowanej płyty lub płyty z ograniczeniami odtwarzania (szczegółowe informacje można znaleźć w części "Dostosowywanie ustawień" > "Ustawienia preferencji" > [Nadzór rodzicielski]).
- Wstrzymanie lub zatrzymanie odtwarzania płyty na około 10 minut spowoduje uaktywnienie wygaszacza ekranu. Aby wyłączyć wygaszacz ekranu, naciśnij dowolny przycisk.
- Jeśli w ciągu 30 minut od wstrzymania lub zatrzymania odtwarzania płyty nie zostanie naciśnięty żaden przycisk, urządzenie przełączy się automatycznie w tryb gotowości.

#### Struktura zawartości płyty

Zawartość płyty dzieli się zwykle na jednostki strukturalne wymienione poniżej.

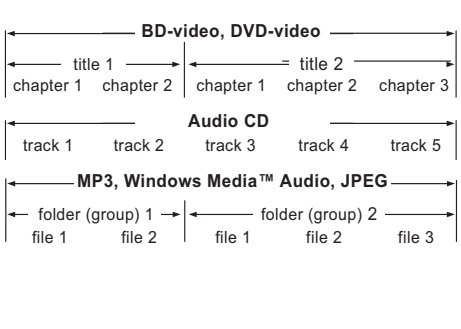

- [title/chapter] (tytuł/rozdział) odnosi się do zawartości płyty BD/DVD.
- [track] (ścieżka) odnosi się do zawartości nagranej na płycie audio CD.
- [folder/file] (folder/plik) odnosi się do zawartości na płycie o formacie MP3/WMA/ JPEG.

#### Odtwarzanie filmu

#### Sterowanie odtwarzaniem filmu

- 1 Odtwórz tytuł.<br>2 Sterui odtwarza
- Steruj odtwarzaniem za pomocą pilota.

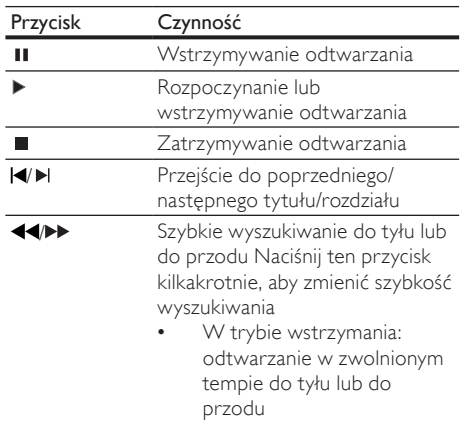

#### Uwaga

• Funkcja wznawiania odtwarzania jest niedostępna w przypadku płyt BD z aplikacjami Java.

#### Zmiana sposobu odtwarzania filmu

- 1 Odtwórz tytuł.
- 2 Za pomocą pilota zdalnego sterowania zmień sposób odtwarzania.

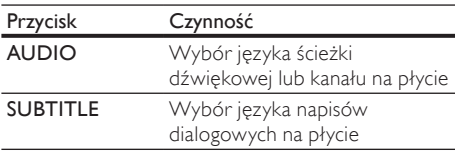

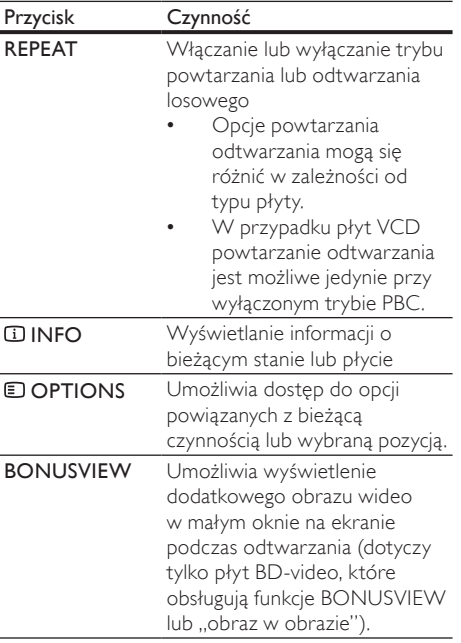

Uwaga

• Część funkcji może nie działać w przypadku niektórych płyt. Szczegóły można znaleźć w informacjach dołączonych do płyty.

#### Menu wyświetlacza

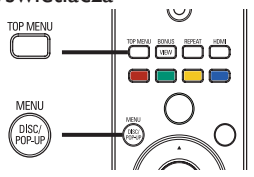

# r lenu<br>Płyta B Płyta BD-video:

- **TOP MENU** powoduje zatrzymanie odtwarzania i wyświetlenie menu płyty. Dostępność tej funkcji zależy od płyty.
- POP-UP MENU umożliwia otwarcie menu płyty BD-Video bez przerywania odtwarzania.

#### Płyta DVD-Video:

- TOP MENU powoduje wyświetlenie menu głównego płyty.
- DISC MENU powoduje wyświetlenie informacji o płycie i wskazówek dotyczących dostępnych funkcji.

#### Płyta VCD/SVCD/DivX:

**DISC MENU** powoduje wyświetlenie zawartości płyty.

#### Wskazówka

• Jeśli tryb PBC jest wyłączony, płyty VCD/SVCD są odtwarzane automatycznie od pierwszego tytułu. Aby przed wyświetleniem filmu pojawiło się menu płyty, należy włączyć funkcję PBC (szczegółowe informacje można znaleźć w części "Dostosowywanie ustawień" > [Ust. preferencji] > [VCD PBC]).

#### Wybór tytułu/rozdziału

- Podczas odtwarzania naciśnij przycisk  $\blacksquare$ OPTIONS.
	- » Zostanie wyświetlone menu opcji odtwarzania.
- 2 Wybierz w menu opcję [Tytuł] lub [Rozdział], a następnie naciśnij przycisk OK.
- 3 Wybierz tytuł lub numer rozdziału i naciśnij przycisk OK.

#### Przejście do określonego miejsca na płycie

- **1** Podczas odtwarzania naciśnij przycisk $\blacksquare$ OPTIONS.
	- » Zostanie wyświetlone menu opcji odtwarzania.
- 2 Wybierz w menu opcję [Szukanie punktu czas.], a następnie naciśnij przycisk OK.
- 3 Za pomocą przycisków nawigacyjnych (▲▼ ) wprowadź czas, do którego chcesz przejść, a następnie naciśnij przycisk OK.

#### Powiększanie i pomniejszanie

- Podczas odtwarzania naciśnij przycisk  $\square$ OPTIONS.
	- » Zostanie wyświetlone menu opcji odtwarzania.
- 2 Wybierz w menu opcję [Powiększenie], a następnie naciśnij przycisk OK.
- 3 Za pomocą przycisków nawigacyjnych (<**)** wybierz współczynnik powiększenia, a następnie naciśnij przycisk OK.
- 4 Naciskaj przyciski nawigacyjne, aby przesuwać powiększony obraz.
	- Aby anulować tryb powiększenia, naciśnij przycisk **DBACK** lub **OK**, aby wyświetlić pasek współczynnika powiększenia, a następnie naciskaj przyciski nawigacyjne ( ), aż zostanie wybrany współczynnik powiększenia [x1].

#### Powtórne odtwarzanie określonej części

- 1 Podczas odtwarzania naciśnij przycisk OPTIONS.
	- » Zostanie wyświetlone menu opcji odtwarzania.
- 2 W menu wybierz opcje [Powtarzaj A-B], a następnie naciśnij przycisk OK, aby ustawić punkt początkowy.
- 3 Kontynuuj odtwarzanie, a następnie naciśnij przycisk OK, aby ustawić punkt końcowy.
	- » Rozpocznie się powtarzanie odtwarzania.
	- Aby anulować tryb powtarzania, naciśnij przycisk **DOPTIONS**, wybierz opcje [Powtarzaj A-B] i naciśnij przycisk OK.

Uwaga

• Zaznaczyć można tylko fragment, który znajduje się w tej samej ścieżce/tytule.

#### Oglądanie filmu z kamer ustawionych pod różnymi kątami

- 1 Podczas odtwarzania naciśnij przycisk OPTIONS.
	- » Zostanie wyświetlone menu opcji odtwarzania.
- 2 Wybierz w menu opcję [Lista kątów], a następnie naciśnii przycisk ▶.
- 3 Wybierz kąt kamery i naciśnij przycisk OK. » Odtwarzanie przełączy się na wybrane ujęcie.
	- Uwaga
- Dotyczy to tylko płyt, które zawierają ujęcia z różnych kamer.

#### Przenoszenie napisów

Ta funkcja jest dostępna tylko w przypadku włączenia dla opcji [Obraz TV] ustawienia [Cinema 21:9] (patrz "Dostosowywanie ustawień" > "Ustawienia obrazu").

**1** W trakcie odtwarzania naciśnij przycisk $\blacksquare$ OPTIONS.

 Zostanie wyświetlone menu opcji odtwarzania.

- 2 Wybierz opcję [Język napisów] > [Przenieś napisyl i naciśnii przycisk  $\blacktriangleright$
- $3$  Za pomocą przycisków nawigacyjnych ( $\blacktriangle$ V) przenieś napisy w żądane miejsce na ekranie i naciśnij przycisk OK.

#### Wskazówka

- Przycisk SUBTITLE na pilocie umożliwia dostęp do funkcji przenoszenia napisów.
- Funkcja przenoszenia napisów nie jest obsługiwana w przypadku filmów w formacie DivX z zewnętrznymi napisami dialogowymi.
- Ustawienie przenoszenia napisów nie zostanie zachowane po wyjęciu płyty.

#### Odtwarzanie płyt BD-Video

Płyta BD-Video ma większą pojemność i obsługuje dodatkowe funkcje, takie jak filmy w rozdzielczości HD, wielokanałowy dźwięk przestrzenny, interaktywne menu itp.

- 1 Włóż płytę BD-Video.
- 2 Naciśnij przycisk **f**, wybierz opcję **[Odtwarzaj** płytę], a następnie naciśnij przycisk OK.
- 3 Odtwarzanie rozpocznie się automatycznie. Można też wybrać opcję odtwarzania w menu płyty i nacisnąć przycisk OK.
	- Podczas odtwarzania możesz nacisnąć przycisk TOP MENU, aby wyświetlić dodatkowe informacje, funkcje lub zawartość płyty.
	- Podczas odtwarzania możesz nacisnąć przycisk POP-UP MENU, aby wyświetlić menu płyty bez przerywania odtwarzania.

#### Korzystanie z funkcji BONUSVIEW

(Dotyczy tylko płyt obsługujących funkcje BONUSVIEW lub "obraz w obrazie"). Ta funkcja umożliwia natychmiastowe wyświetlenie dodatkowej zawartości (np. komentarzy) w małym oknie na ekranie.

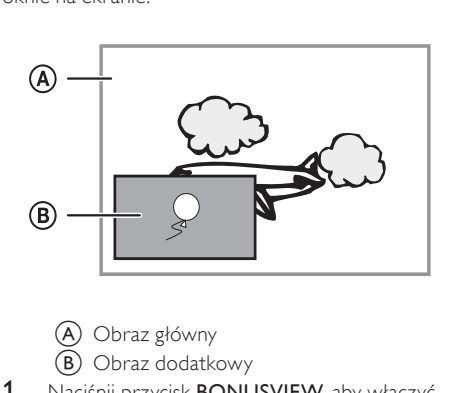

- 
- (B) Obraz dodatkowy
- 1 Naciśnij przycisk BONUSVIEW, aby włączyć okienko z dodatkowym obrazem.
- 2 Naciśnij przycisk **DOPTIONS**.
	- » Zostanie wyświetlone menu opcji odtwarzania.
- <span id="page-16-0"></span>3 Wybierz w menu opcje [2nd Audio Language] lub [2nd Subtitle Language], a następnie naciśnij przycisk ▶.
- 4 Wybierz język, który ma być odtwarzany, a następnie naciśnij przycisk OK.

#### Korzystanie z funkcji BD-LIVE

(Dotyczy wyłącznie płyt umożliwiających odtwarzanie zawartości BD-Live). W pamięci lokalnej urządzenia lub na podłączonym urządzeniu USB można zapisywać pobraną zawartość (np. zwiastuny filmów, napisy itp.). Podczas ich pobierania mogą być odtwarzane dodatkowe dane wideo.

Gdy odtwarzana jest płyta z obsługą BD-Live, do właściciela zawartości jest wysyłany poprzez Internet identyfikator płyty lub urządzenia. Dostępność usług i funkcji zależy od płyty.

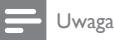

• Zalecamy korzystanie z pustej pamięci USB (co najmniej 1 GB wolnego miejsca) lub sformatowanie napędu USB przed rozpoczęciem kopiowania danych z Internetu lub płyty.

#### Odtwarzanie filmów DivX®

DivX jest cyfrowym formatem multimediów, który zachowuje wysoką jakość pomimo wysokiego stopnia kompresji. To urządzenie z certyfikatem DivX umożliwia odtwarzanie filmów w formacie DivX.

- 1 Włóż płytę, na której znajdują się filmy DivX.
- 2 Naciśnij przycisk  $\triangle$ , wybierz opcje **[Odtwarzaj** płytę], a następnie naciśnij przycisk OK. » Zostanie wyświetlone menu zawartości.
- 3 Wybierz folder z filmami, a następnie naciśnij przycisk OK.
- 4 Wybierz tytuł, który ma zostać odtworzony i naciśnij przycisk OK.
- 5 Steruj odtwarzaniem za pomocą pilota.

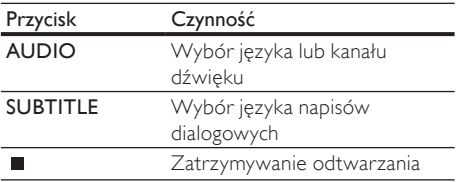

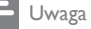

- Można odtwarzać jedynie filmy DivX, które zostały wypożyczone lub zakupione przy użyciu kodu rejestracji DivX urządzenia (szczegółowe informacje można znaleźć w rozdziale "Dostosowywanie ustawień" > **[Ustawienia** zaawansowane] > [Kod VOD DivX®]).
- Można odtwarzać filmy DivX, których rozmiar nie przekracza 4 GB.
- Maksymalna długość napisów dialogowych wyświetlanych przez urządzenie to 45 znaków.

### Odtwarzanie muzyki

#### Sterowanie utworem

- 1 Odtwórz utwór.<br>2 Sterui odtwarzar
- Steruj odtwarzaniem za pomocą pilota.

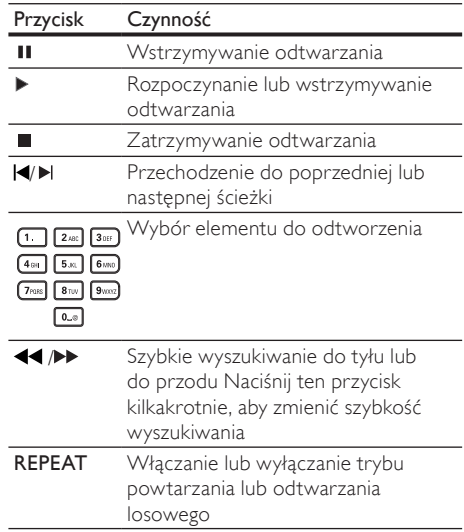

#### Odtwarzanie muzyki w formacie MP3/ **WMA**

MP3/WMA to typ plików audio o dużym stopniu kompresji (pliki z rozszerzeniem .mp3 lub .wma).

- 1 Włóż płytę, na której znajdują się pliki MP3/ WMA.
- 2 Naciśnij przycisk **f**, wybierz opcję **[Odtwarzaj** płytę], a następnie naciśnij przycisk OK. » Zostanie wyświetlone menu zawartości.
- 3 Wybierz folder z muzyką, a następnie naciśnij przycisk OK.
- <span id="page-17-0"></span>4 Wybierz plik, który ma zostać odtworzony, i naciśnij przycisk OK.
	- Aby powrócić do menu głównego, naciśnij przycisk **DBACK**.

#### Uwaga

- W przypadku płyt wielosesyjnych odtwarzana będzie tylko pierwsza sesja.
- To urządzenie nie obsługuje plików WMA objętych systemem zabezpieczeń Digital Rights Management (DRM).
- Produkt nie obsługuje formatu dźwięku MP3PRO. • Urządzenie nie obsługuje znaków specjalnych, więc jeśli nazwa utworu MP3 (w znaczniku ID3) lub nazwa albumu zawiera takie znaki, to mogą być one nieprawidłowo wyświetlane na ekranie.
- Foldery lub pliki, które przekraczają rozmiar obsługiwany przez urządzenie, nie zostaną wyświetlone lub odtworzone.

# Wyświetlanie zdjęć

#### Wyświetlanie zdjęć w pokazie slajdów

Za pomocą tego odtwarzacza można wyświetlać zdjęcia w formacie JPEG (pliki z rozszerzeniem .jpeg lub .jpg).

- 1 Włóż płytę, na której znajdują się pliki JPEG.
- 2 Naciśnii przycisk  $\triangle$  wybierz opcie **[Odtwarzaj** płytę], a następnie naciśnij przycisk OK. » Zostanie wyświetlone menu zawartości.
- 3 Wybierz folder ze zdjęciami, a następnie naciśnij przycisk OK, aby go otworzyć.
	- Aby wybrać zdjęcie, naciskaj przyciski nawigacyjne.
	- Aby powiększyć wybrane zdjęcie i rozpocząć pokaz slajdów, naciśnij przycisk OK.
- 4 Naciśnij przycisk OK, aby rozpocząć pokaz slajdów.

#### Uwaga

- Wyświetlenie zawartości płyty na ekranie telewizora może zabrać więcej czasu z uwagi na dużą liczbę utworów/zdjęć zebranych na płycie.
- Urządzenie umożliwia odtwarzanie plików zdjęć zgodnych z formatem JPEG-EXIF, który jest popularnym formatem stosowanym w niemal wszystkich cyfrowych aparatach fotograficznych. Nie można wyświetlać plików w formacie Motion JPEG lub zdjęć w innym formacie niż JPEG, a także zdjęć połączonych z dźwiękiem.
- Foldery lub pliki, które przekraczają rozmiar obsługiwany przez urządzenie, nie zostaną wyświetlone lub odtworzone.

#### Sterowanie wyświetlaniem zdjęć

- 1 Wyświetl pokaz slajdów.
- 2 Steruj odtwarzaniem za pomocą pilota.

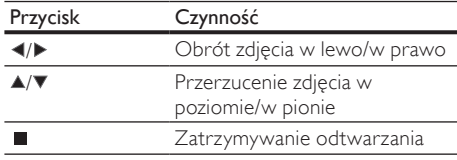

#### Uwaga

• W przypadku niektórych płyt lub plików część funkcji może nie działać.

#### Ustawienie odstępu czasowego i animacji w pokazie slajdów

- Podczas odtwarzania naciśnii przycisk  $\blacksquare$ OPTIONS.
	- » Zostanie wyświetlone menu opcji odtwarzania.
- 2 Wybierz w menu opcję [Czas na slajd], a następnie naciśnij przycisk OK.
- 3 Wybierz czas wyświetlania zdjęcia, a następnie naciśnij przycisk OK.
- 4 Wybierz w menu opcie **[Animacia slaidów]**, a następnie naciśnij przycisk OK.
- 5 Wybierz efekt animacji, a następnie naciśnij przycisk OK.

#### Odtwarzanie pokazu slajdów z muzyką

Urządzenie umożliwia utworzenie pokazu slajdów z muzyką, z wykorzystaniem jednoczesnego odtwarzania plików w formacie MP3/WMA i zdjęć w formacie JPEG.

#### Uwaga

- Aby utworzyć pokaz slajdów z muzyką, pliki MP3/WMA i JPEG muszą być zapisane na tej samej płycie.
- 1 Odtwórz muzykę w formacie MP3/WMA.
- 2 Naciśnij przycisk **→ BACK**, aby powrócić do głównego menu.
- <span id="page-18-0"></span>3 Przejdź do folderu ze zdjęciami i naciśnij przycisk OK, aby rozpocząć pokaz slajdów.
	- » Rozpocznie się pokaz slajdów, który będzie trwał do momentu, kiedy skończą się zdjęcia w folderze.
	- » Muzyka będzie odtwarzana do końca płyty.
	- Aby zatrzymać pokaz slajdów, naciśnij przycisk .
	- Aby zatrzymać odtwarzanie muzyki, ponownie naciśnij przycisk .

# 6 Regulacja ustawień

Uwaga

• Jeśli opcja ustawień jest wyszarzona, to oznacza, że nie można zmienić ustawienia w bieżącym stanie.

# Ustawienia obrazu

- 1 Naciśnii przycisk $\triangle$ .
- 2 Wybierz opcję [Ustawienia] i naciśnij przycisk OK.
- 3 Wybierz opcję [Ustawienia obrazu] i naciśnij przycisk  $\blacktriangleright$ .

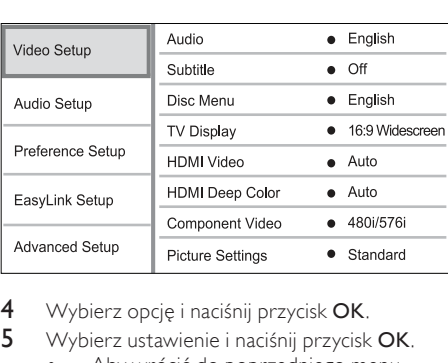

- 4 Wybierz opcję i naciśnij przycisk OK.
- 5 Wybierz ustawienie i naciśnij przycisk OK.
	- Aby wrócić do poprzedniego menu, naciśnij przycisk **DBACK**.
	- Aby zamknąć menu, naciśnij przycisk  $\bigoplus$ .

#### [Audio]

Wybór języka ścieżki dźwiękowej odtwarzanej płyty

#### [Napisy]

Wybór języka napisów dialogowych odtwarzanej płyty

#### [Menu płyty]

Wybór języka menu płyty

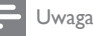

#### • leśli wybrany język nie jest dostępny na płycie, zostanie użyty domyślny język płyty.

• W przypadku niektórych płyt zmiana języka napisów dialogowych lub ścieżki dźwiękowej możliwa jest wyłącznie z poziomu menu płyty.

#### [Obraz TV]

Wybór formatu wyświetlania:

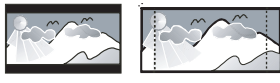

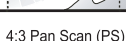

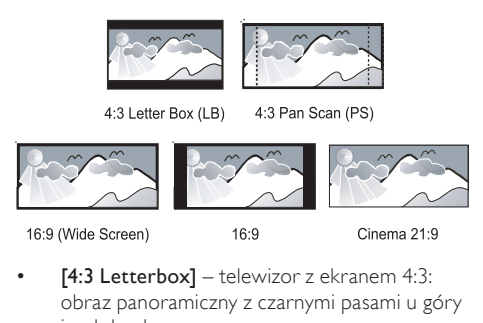

- [4:3 Letterbox] telewizor z ekranem 4:3: obraz panoramiczny z czarnymi pasami u góry i u dołu ekranu.
- [4:3 Panscan] dla telewizorów z ekranem 4:3: obraz pełnej wysokości z przyciętymi bokami.
- [16:9 Widescreen] telewizor panoramiczny: proporcje obrazu 16:9.
- [16:9] telewizor o proporcjach obrazu 16:9: wyświetlanie obrazu o proporcjach 4:3 w przypadku płyt z obrazem o proporcjach 4:3 z czarnymi pasami z lewej i z prawej strony ekranu.
- [Cinema 21:9] W przypadku telewizorów panoramicznych: proporcje obrazu 21:9, bez czarnych pasów u dołu i u góry ekranu.

#### Uwaga

- Jeśli wybrany format ([4:3 Panscan]) nie jest obsługiwany przez płytę, obraz będzie wyświetlany w formacie [4:3 Letterbox].
- Tekst pomocy będzie wyświetlany we wszystkich trybach oprócz trybu [Cinema 21:9].
- Funkcja przenoszenia napisów jest włączona tylko w trybie [Cinema 21:9].
- Aby uzyskać najlepszy obraz w telewizorze Philips Cinema 21:9, zapoznaj się z instrukcją obsługi urządzenia.

#### [Obraz HDMI]

Wybór rozdzielczości wyjścia wideo HDMI, zgodnie z możliwościami wyświetlania telewizora.

- [Auto] umożliwia automatyczne wykrycie i wybranie najlepszej obsługiwanej rozdzielczości obrazu.
- [Natywna] powoduje ustawienie oryginalnej rozdzielczości obrazu.

<span id="page-19-0"></span>• [480i/576i], [480p/576p], [720p], [1080i], [1080p], [1080p/24Hz] – powoduje wybranie najlepszej rozdzielczości obsługiwanej przez telewizor. Szczegółowe informacje na ten temat można znaleźć w instrukcji obsługi telewizora.

• Jeśli to ustawienie nie jest zgodne z telewizorem, pojawi się pusty ekran. Odczekaj 10 sekund na automatyczne przywrócenie ustawień lub naciśnij kilkakrotnie przycisk HDMI, aż pojawi się obraz.

#### [HDMI Deep Color]

Ta funkcja jest dostępna tylko po podłączeniu urządzenia wyświetlającego za pomocą przewodu HDMI, jeśli podłączone urządzenie obsługuje funkcję głębi kolorów (Deep Color).

- [Auto] zapewnia żywe obrazy w ponad miliardzie kolorów w telewizorze z funkcją Deep Color.
- [Wył.] powoduje wyświetlanie standardowego koloru 8-bitowego.

#### [Component Video]

Pozwala wybrać rozdzielczość wyjścia rozdzielonych składowych sygnału wideo zgodnie z możliwościami wyświetlania telewizora.

- [480i/576i], [480p/576p], [720p], [1080i] powoduje wybranie najlepszej rozdzielczości obsługiwanej przez telewizor. Szczegółowe informacje na ten temat można znaleźć w instrukcji obsługi telewizora.
	- Uwaga
- Jeśli to ustawienie nie jest zgodne z telewizorem, pojawi się pusty ekran. Należy zaczekać 10 sekund na automatyczne przywrócenie ustawień.
- Płyty DVD zabezpieczone przed kopiowaniem zapewniają obraz wyjściowy w maks. rozdzielczości 480p/576p lub 480i/576i.

#### [Ustawienia obrazu]

Pozwala wybrać zaprogramowany zestaw ustawień kolorów obrazu.

- [Standardowe] oryginalne ustawienie kolorów
- [Żywe] ustawienie żywych kolorów
- [Chłodne] ustawienie kolorów stonowanych
- [Akcja] ustawienie ostrych kolorów Rozjaśnia szczegóły w ciemnych obszarach. Ustawienie idealne dla filmów akcji.
- [Animacja] ustawienie kontrastowych kolorów Idealne do filmów animowanych.

#### [Poziom czerni]

Polepszanie kontrastu czerni.

- [Zwykły] standardowy poziom czerni
- [Ulepszony] zwiększony poziom czerni

## Ustawienia audio

- 1 Naciśnii przycisk $\triangle$ .
- 2 Wybierz opcję [Ustawienia] i naciśnij przycisk OK.
- 3 Wybierz opcję [Ustawienia audio] i naciśnij przycisk  $\blacktriangleright$ .

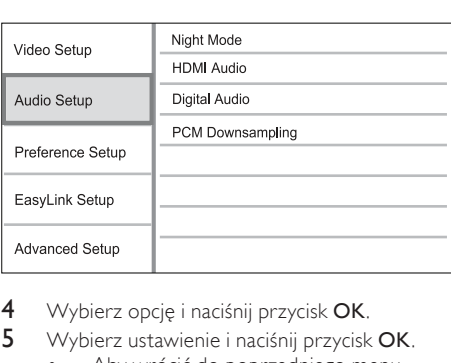

- 4 Wybierz opcję i naciśnij przycisk OK.
- 5 Wybierz ustawienie i naciśnij przycisk OK.
	- Aby wrócić do poprzedniego menu, naciśnij przycisk **DBACK**.
	- Aby zamknąć menu, naciśnij przycisk  $\spadesuit$ .

#### [Tryb nocny]

Powoduje wyciszenie głośnych dźwięków i wzmocnienie głośności cichych, dzięki czemu można oglądać filmy przy niskiej głośności bez zakłócania spokoju pozostałych domowników czy sąsiadów.

- [Auto] ustawienie stosowane w przypadku utworów nagranych w technologii dźwięku Dolby True HD.
- [Wł.] umożliwia oglądanie nagrań w nocy, bez zakłócania spokoju.
- [Wył.] umożliwia słuchanie dźwięku przestrzennego o pełnej dynamice.

#### Uwaga

• Dotyczy tylko płyt DVD-Video i BD-Video kodowanych w systemie Dolby.

#### [Dźwięk HDMI]

Pozwala wybrać ustawienie wyjścia dźwięku HDMI po podłączeniu urządzenia i telewizora/urządzenia audio za pomocą przewodu HDMI.

- [Strumień bitów] pozwala wybrać najlepsze ustawienie dźwięku HD (tylko poprzez odbiornik obsługujący dźwięk HD).
- [Auto] umożliwia automatyczne wykrywanie i wybieranie najlepszego obsługiwanego formatu audio.

Uwaga

#### <span id="page-20-0"></span>[Dźwięk cyfrowy]

Pozwala ustawić format dźwięku odtwarzanego poprzez wyjście DIGITAL OUT (koncentryczne/ optyczne).

- [Auto] umożliwia automatyczne wykrywanie i wybieranie najlepszego obsługiwanego formatu audio.
- [PCM] urządzenie audio nie obsługuje formatu wielokanałowego. Dźwięk jest przekształcany na dźwięk dwukanałowy.
- [Strumień bitów] pozwala wybrać oryginalny dźwięk Dolby lub DTS (specjalne efekty dźwiękowe BD-Video są wyłączone).

```
Uwaga
```
- 
- Upewnij się, że format audio jest obsługiwany przez płytę i podłączone urządzenie audio (wzmacniacz/amplituner).
- W przypadku wybrania ustawienia [Strumień bitów] dźwięki sygnalizujące interakcję (np. dźwięki przycisków) zostaną całkowicie wyciszone.

#### [Próbkowanie PCM]

Pozwala ustawić współczynnik próbkowania PCM sygnału wyjściowego z gniazda DIGITAL OUT (koncentryczne/optyczne).

- [Wł.] dźwięk PCM będzie próbkowany z częstotliwością 48 kHz.
- [Wył.] w przypadku płyt BD lub DVD nagranych w formacie LPCM bez zabezpieczeń praw autorskich dwukanałowe sygnały audio o częstotliwości do 96 kHz będą odtwarzane jako sygnały LPCM bez konwersji.

# Ustawienia preferencji

- Naciśnii przycisk  $\triangle$ .
- 2 Wybierz opcję [Ustawienia] i naciśnij przycisk OK.
- 3 Wybierz opcję [Ustawienia preferencyjne], a następnie naciśnij przycisk<sup>\*</sup>.

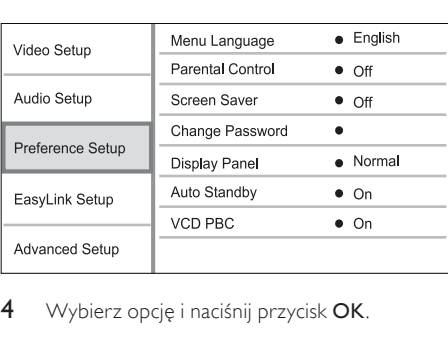

Wybierz opcję i naciśnij przycisk OK.

- 5 Wybierz ustawienie i naciśnij przycisk OK.
	- Aby wrócić do poprzedniego menu, naciśnij przycisk BACK.
	- Aby zamknąć menu, naciśnij przycisk  $\triangle$ .

#### [Jezyk menu]

Umożliwia wybór języka menu ekranowego.

#### Uwaga

• Po podłączeniu tego urządzenia do telewizora zgodnego ze standardem HDMI CEC za pomocą przewodu HDMI następuje automatyczne włączenie menu języka wyświetlania zgodnego z ustawieniem telewizora (jeśli język ustawiony w telewizorze jest obsługiwany przez to urządzenie).

#### [Nadzór rodzicielski]

Umożliwia ograniczenie dostępu do płyt, które są nieodpowiednie dla dzieci. Na płytach tego typu muszą znajdować się informacje o poziomie zabezpieczenia rodzicielskiego.

Aby uzyskać dostęp, wprowadź ostatnio ustawione hasło lub ciąg ..0000".

Uwaga

- Płyty o wyższym poziomie zabezpieczenia rodzicielskiego od ustawionego w opcji [Nadzór rodzicielski] można odtwarzać dopiero po wprowadzeniu hasła.
- Poziomy zabezpieczenia zależą od kraju. Aby umożliwić odtwarzanie wszystkich płyt, należy nacisnąć "8" w przypadku płyt DVD-Video i płyt BD-Video.
- Na niektórych płytach wydrukowane są informacje na temat poziomu zabezpieczenia rodzicielskiego, ale nie są one nagrane. W przypadku tego typu płyt funkcja ta nie będzie działać.

#### [Wygaszacz ekranu]

Włączanie lub wyłączanie trybu wygaszacza ekranu. Ta opcja pozwala chronić ekran telewizora, zapobiegając jego uszkodzeniu wynikającemu z długotrwałego wyświetlania statycznego obrazu.

- [Wł.] wygaszacz ekranu włączy się po 10 minutach braku aktywności (np. w trybie wstrzymania lub gdy odtwarzanie jest zatrzymane)
- [Wył.] wyłączanie trybu wygaszacza ekranu.

#### [Zmień hasło]

Umożliwia ustawienie lub zmianę hasła.

<span id="page-21-0"></span>1) Naciskaj przyciski numeryczne, aby wprowadzić hasło lub ostatnio ustawione hasło. Jeśli nie pamiętasz hasła, wprowadź kod "0000", a następnie naciśnij przycisk OK.

- 2) Wprowadź nowe hasło.
- 3) Wprowadź ponownie nowe hasło.

4) Przejdź do opcji [Potwierdź] w menu i naciśnij przycisk OK.

#### [Panel wyświetlacza]

Pozwala określić jasność wyświetlacza na panelu przednim.

- [Zwykły] jasność standardowa
- [Przyciemnij] przyciemnianie wyświetlacza

#### [Autom. gotowość]

Włączanie i wyłączanie automatycznego trybu gotowości. Ta funkcja pozwala oszczędzać energię.

- [Wł.] przełączanie w tryb gotowości następuje po 30 minutach braku aktywności (np. w trybie wstrzymania lub gdy odtwarzanie jest zatrzymane).
- [Wył.] wyłączanie automatycznego trybu gotowości.

#### [VCD PBC]

Włączanie lub wyłączanie trybu wyświetlania menu zawartości płyt VCD/SVCD z funkcją sterowania odtwarzaniem (PBC).

- [Wł.] wyświetlanie menu indeksu po włożeniu płyty.
- [Wył.] pominięcie menu i rozpoczęcie odtwarzania od pierwszego tytułu

### Ustawienia EasyLink

- 1 Naciśnij przycisk  $\triangle$ .<br>2 Wybierz oncie IUst
- Wybierz opcję **[Ustawienia]** i naciśnij przycisk OK.
- 3 Wybierz opcję [EasyLink Setup], a następnie naciśnij przycisk<sup>→</sup>.

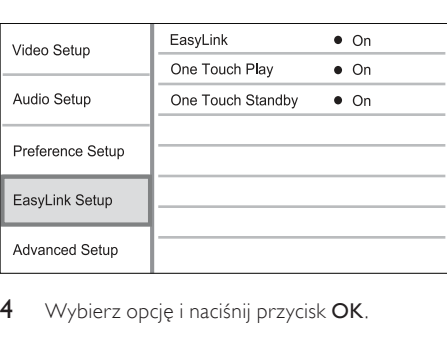

4 Wybierz opcję i naciśnij przycisk OK.

- 5 Wybierz ustawienie i naciśnij przycisk OK.
	- Aby wrócić do poprzedniego menu, naciśnij przycisk **DBACK**.
	- Aby zamknąć menu, naciśnij przycisk  $\triangle$ .

#### [EasyLink]

Urządzenie zostało wyposażone w złącze Philips EasyLink wykorzystujące protokół HDMI CEC (Consumer Electronics Control). Do obsługi wszystkich urządzeń zgodnych z funkcją EasyLink, podłączonych do gniazd HDMI, możesz używać jednego pilota zdalnego sterowania.

- [Wł.] włączanie funkcji EasyLink.
- [Wył.] wyłączanie funkcji EasyLink.

#### [Odtw. 1 przycis.]

Po naciśnięciu przycisku STANDBY W celu włączenia urządzenia telewizor włączy się automatycznie i przełączy się na właściwy kanał wideo (jeżeli obsługuje funkcję odtwarzania jednym przyciskiem). Jeśli w urządzeniu znajduje się płyta, rozpocznie się jej odtwarzanie.

- [Wł.] powoduje włączenie funkcji odtwarzania jednym przyciskiem.
- [Wył.] powoduje wyłączenie funkcji odtwarzania jednym przyciskiem.

#### [Gotow. 1 przycis.]

Po naciśnięciu i przytrzymaniu przycisku STANDBY O na pilocie wszystkie podłaczone urządzenia HDMI CEC (jeśli obsługują funkcję przechodzenia w tryb gotowości jednym przyciskiem) jednocześnie przełączą się w tryb gotowości.

- [Wł.] powoduje włączenie funkcji przechodzenia w tryb gotowości jednym przyciskiem.
- [Wył.] powoduje wyłączenie funkcji przechodzenia w tryb gotowości jednym przyciskiem.

#### Uwaga

- Aby korzystać z funkcji EasyLink, w telewizorze lub innych urządzeniach należy włączyć obsługę funkcji HDMI CEC. Więcej informacji na ten temat można znaleźć w instrukcji obsługi telewizora i innych urządzeń.
- Firma Philips nie gwarantuje 100-procentowego współdziałania ze wszystkimi urządzeniami zgodnymi ze standardem HDMI CFC.

#### <span id="page-22-0"></span>Ustawienia zaawansowane

- 1 Naciśnii przycisk $\triangle$ .
- 2 Wybierz opcję [Ustawienia] i naciśnij przycisk OK.
- 3 Wybierz opcję [Ustawienia zaawansowane] i naciśnij przycisk ▶.

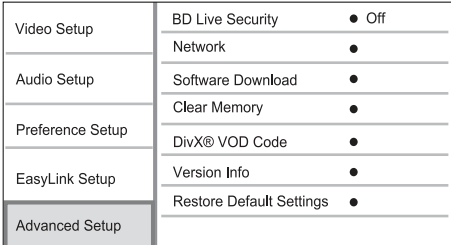

- 4 Wybierz opcję i naciśnij przycisk OK.
- 5 Wybierz ustawienie i naciśnij przycisk OK.
	- Aby wrócić do poprzedniego menu, naciśnij przycisk **DBACK**.
		- Aby zamknąć menu, naciśnij przycisk  $\spadesuit$ .

#### [Zabezpieczenie BD-Live]

Możesz ograniczyć dostęp zawartości BD-Live (dostępne na niektórych płytach Blu-ray) do Internetu.

- [Wł.] powoduje włączenie ograniczenia dostępu do Internetu w przypadku całej zawartości BD-Live.
- [Wył.]– umożliwia dostęp do Internetu w przypadku całej zawartości BD-Live.

#### [Sieć]

Aby pobrać aktualizacje oprogramowania i uzyskać dostęp do zawartości BD-Live, należy podłączyć urządzenie do Internetu. Ta opcja pomaga użytkownikowi skonfigurować połączenie z siecią.

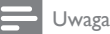

• Szczegółowe informacje na temat ustawień połączenia sieciowego można znaleźć w rozdziale "Czynności wstępne" > "Konfiguracja sieci".

#### [Pobieranie oprogramowania]

Umożliwia aktualizację oprogramowania (jeśli jego nowa wersja jest dostępna na stronie internetowej firmy Philips) w celu sprawniejszego działania urządzenia.

- [USB] pobranie oprogramowania z urządzenia USB podłączonego do zestawu.
- [Sieć] pobranie oprogramowania z Internetu.

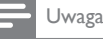

#### • Szczegółowe informacje na temat aktualizacji można znale $\tilde{z}$ ć w rozdziale  $\tilde{z}$ Informacje dodatkowe $\tilde{z}$  > "Aktualizacja oprogramowania".

#### [Wyczyść pamięć]

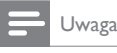

• W przypadku wyczyszczenia pamięci lokalnej wcześniej pobrane materiały BD-Live staną się niedostępne.

W przypadku braku wystarczającej ilości pamięci na pobranie zawartości BD-Live na płytę BD należy sformatować pamięć lokalną odtwarzacza w celu usunięcia jej zawartości.

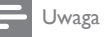

- Pobrane pliki można zapisać w urządzeniu USB, które będzie pełnić funkcję pamięci zewnętrznej.
- Pamięć lokalną stanowi folder (BUDA) znajdujący się na podłączonym urządzeniu USB.

#### [Kod VOD DivX®]

Wyświetlanie kodu rejestracji DivX®.

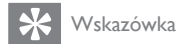

• Kod rejestracji DivX tego urządzenia należy wprowadzić w przypadku wypożyczania lub kupowania filmów na stronie internetowej www.divx.com/vod. Filmy DivX, które zostały wypożyczone lub zakupione za pośrednictwem usługi DivX® VOD (Video On Demand), mogą być odtwarzane wyłącznie w urządzeniu, dla którego ta usługa została zarejestrowana.

#### [Info o wersji]

Wyświetlanie informacji o wersji oprogramowania i adresu MAC urządzenia.

#### Wskazówka

• Informacja ta jest przydatna w przypadku sprawdzania dostępności nowych aktualizacji oprogramowania na stronie internetowej firmy Philips, które można pobrać i zainstalować w tym urządzeniu.

#### [Przywróć ustawienia domyślne]

Powoduje przywrócenie domyślnych ustawień fabrycznych urządzenia z wyjątkiem ustawienia [Nadzór rodzicielski].

# <span id="page-23-0"></span>7 Informacje dodatkowe

# Aktualizacja oprogramowania

Aby sprawdzić dostępność nowych aktualizacji, porównaj bieżącą wersję oprogramowania tego urządzenia z najnowszą wersją dostępną na stronie internetowej firmy Philips (jeśli jest dostępna).

- 1 Naciśnii przycisk  $\triangle$ .
- 2 Wybierz opcję [Ustawienia] i naciśnij przycisk OK.
- 3 Wybierz kolejno [Ustawienia zaawansowane] > [Info o wersji] i naciśnij przycisk OK.

#### Aktualizacja oprogramowania przez sieć

- 1 Skonfiguruj połączenie sieciowe (szczegółowe informacje można znaleźć w rozdziale "Czynności wstępne" > "Konfiguracja sieci").
- 2 W menu głównym wybierz kolejno: [Ustawienia] > [Ustawienia zaawansowane] > [Pobieranie oprogramowania] > [Sieć].
	- » Jeśli znaleziono aktualizację, zostanie wyświetlony komunikat z prośbą o rozpoczęcie procesu aktualizacji.
- 3 Postępuj zgodnie ze wskazówkami wyświetlanymi na ekranie telewizora, aby potwierdzić przeprowadzenie aktualizacji.
	- » Po zakończeniu aktualizacji oprogramowania urządzenie przełączy się automatycznie w tryb gotowości.
- 4 Odłącz przewód zasilający na kilka sekund i podłącz go ponownie w celu włączenia urządzenia.

#### Aktualizacja oprogramowania przez port USB

- 1 Przejdź na stronę www.philips.com/support, aby sprawdzić, jaka jest najnowsza wersja oprogramowania dostępna dla urządzenia.
- 2 Pobierz oprogramowanie na pamieć flash USB:
	- a Rozpakuj pliki i upewnij się, że rozpakowany folder nosi nazwę "UPG".
	- (2) Umieść folder "UPG" w katalogu głównym.
- 3 Włóż pamięć flash USB do gniazda USB na panelu tylnym odtwarzacza.
- 4 W menu głównym wybierz kolejno: [Ustawienia] > [Ustawienia zaawansowane] > [Pobieranie oprogramowania] > [USB].
- 5 Postępuj zgodnie ze wskazówkami wyświetlanymi na ekranie telewizora, aby potwierdzić przeprowadzenie aktualizacji.
	- » Po zakończeniu aktualizacji oprogramowania urządzenie przełączy się automatycznie w tryb gotowości.
- 6 Odłącz przewód zasilający na kilka sekund i podłącz go ponownie w celu włączenia urządzenia.

#### Uwaga

• Podczas procesu aktualizacji nie należy wyłączać zasilania ani odłączać pamięci flash USB, ponieważ może to spowodować uszkodzenie urządzenia.

### **Konserwacja**

#### Przestroga

• Nigdy nie należy używać rozpuszczalników (np. benzenu), rozcieńczalników, popularnych środków czyszczących ani środków antystatycznych w aerozolu przeznaczonych do płyt.

#### Czyszczenie płyt

Płytę należy przecierać ściereczką wykonaną z mikrowłókien ruchem od środka ku zewnętrznej krawędzi, po linii prostej.

## Dane techniczne

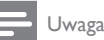

• Dane techniczne i wygląd zewnętrzny mogą ulec zmianie bez powiadomienia.

#### Odtwarzane nośniki

• BD-Video, DVD-Video, DVD+R/+RW, DVD-R/-RW, DVD+R/-R DL, CD-R/CD-RW, Audio CD, Video CD/SVCD, Picture CD, MP3-CD, WMA-CD, DivX (Ultra)-CD.

#### Akcesoria dołączone do zestawu

- Pilot zdalnego sterowania i baterie
- Przewody audio-wideo
- Przewód zasilający
- Skrócona instrukcja obsługi
- Instrukcja obsługi
- Płyta CD-ROM z wielojęzyczną instrukcją obsługi (dostępna wyłącznie w wersji dla Europy kontynentalnej)

#### Wideo

• System sygnału: PAL / NTSC

- <span id="page-24-0"></span>• Kompozytowy sygnał wideo: 1 Vp-p (75 Ω)
- Wyjście rozdzielonych składowych sygnału wideo: 480/576i, 480/576p, 720p, 1080i
	- Y: 1 Vp-p (75 Ω)
	- Pb: 0,7 Vp-p (75 Ω)
	- Pr: 0,7 Vp-p (75 Ω)
- Wyjście HDMI: 480p, 576p, 720p, 1080i, 1080p, 1080p24

#### Dźwięk

- 2-kanałowe wyjście analogowe
	- Lewy i prawy głośnik przedni: 2 Vrms  $($  > 1 kΩ)
- Wyjście cyfrowe: 0,5 Vp-p (75 Ω) • Wyjście koncentryczne
- Wyjście HDMI
	- Częstotliwość próbkowania:
		- MP3: 32 kHz, 44,1 kHz, 48 kHz
			- WMA: 44,1 kHz, 48 kHz
- Stała szybkość kompresji:
	- MP3: 112 kb/s–320 kb/s
		- WMA: 48 kb/s–192 kb/s

#### USB

• Jako dodatkowa pamięć na aktualizacje oprogramowania i zawartość BD-Live. NIE służy do odtwarzania.

#### Jednostka centralna

- Zasilanie
	- Europa: 220~240 V ~AC, ~50 Hz
	- Rosja:  $220 230$  V ~AC, ~50 Hz
	- Daleki Wschód: 110~240 V ~AC, 50~60 Hz
	- Ameryka Łacińska: 110~240 V ~AC, 50~60 Hz
	- Chiny:  $110 240$  V  $-AC$ ,  $-50$  Hz
- Pobór mocy: 25 W
- Pobór mocy w trybie gotowości: 0,5 W
- Wymiary (szer. x wys. x dł.):  $435 \times 62 \times 237$  (mm)
- Waga netto: 2,5 kg

#### Dane techniczne lasera

- Typ lasera:
	- Dioda lasera BD: InGaN/AIGaN
	- Dioda lasera DVD: InGaAIP
	- Dioda lasera CD: A IGaAs
- Długość fali:
	- $BD: 405 + 5$  nm/-5 nm
	- DVD: 650 +13 nm/-10 nm
	- CD: 790 +15 nm/-15 nm
- Moc wyjściowa:
	- BD: maks. wskazanie: 20 mW
	- DVD: maks. wskazanie: 7 mW
	- CD: maks. wskazanie: 7 mW

# 8 Rozwiązywanie problemów

#### **Ostrzeżenie**

• Ryzyko porażenia prądem. Nigdy nie zdejmuj obudowy urządzenia.

Aby zachować ważność gwarancji, nigdy nie próbuj samodzielnie naprawiać urządzenia. Jeśli w trakcie korzystania z urządzenia wystąpią problemy, wykonaj następujące czynności sprawdzające przed wezwaniem serwisu. Jeśli problem pozostanie nierozwiązany, w celu uzyskania pomocy technicznej zarejestruj swój produkt na stronie www. philips.com/welcome.

W przypadku kontaktu z firmą Philips należy podać numer modelu i numer seryjny urządzenia. Numer modelu i numer seryjny można znaleźć z tyłu urządzenia. Zapisz numery tutaj:

Nr modelu \_\_\_\_\_\_\_\_\_\_\_\_\_\_\_\_\_\_\_\_\_\_\_\_\_\_

Nr seryjny \_

#### Jednostka centralna

#### Brak reakcji na polecenia z pilota zdalnego sterowania.

- Podłącz urządzenie do gniazdka elektrycznego.
- Skieruj pilota zdalnego sterowania w kierunku czujnika podczerwieni (IR) umieszczonego na panelu przednim urządzenia.
- Włóż prawidłowo baterie.
- Włóż nowe baterie do pilota zdalnego sterowania.

#### **O**braz

#### Brak obrazu.

• Zapoznaj się z instrukcją obsługi telewizora, aby uzyskać informacie na temat prawidłowego wyboru kanału wejścia wideo. Zmieniaj kanały telewizyjne, aż zobaczysz ekran powitalny z logo firmy Philips.

#### Brak obrazu przy zastosowaniu połączenia HDMI.

- Jeśli urządzenie jest podłączone do niezatwierdzonego urządzenia wyświetlającego za pomocą przewodu HDMI, sygnał audio-wideo może być niedostępny.
- Sprawdź, czy przewód HDMI nie jest uszkodzony. Wymień przewód HDMI na nowy.
- Jeśli dzieje się tak po zmianie ustawienia [Obraz HDMI], naciskaj przycisk HDMI na pilocie, aż pojawi się obraz.

#### Brak sygnału obrazu o wysokiej rozdzielczości na telewizorze.

- Upewnij się, że płyta zawiera obraz o wysokiej rozdzielczości.
- Upewnij się, że telewizor obsługuje obraz o wysokiej rozdzielczości.

#### Dźwięk

#### Brak sygnału audio z telewizora.

- Upewnij się, że przewody audio są podłączone do wejścia audio telewizora.
- Przypisz sygnał audio telewizora do odpowiedniego sygnału wideo. Więcej informacji na ten temat można znaleźć w instrukcji obsługi telewizora.

#### Brak dźwięku z głośników urządzenia audio (zestawu stereo/wzmacniacza/amplitunera).

- Upewnij się, że przewody audio są podłączone do wejścia audio urządzenia.
- Wybierz odpowiednie źródło dźwięku urządzenia audio.

#### Brak dźwięku przy zastosowaniu połączenia HDMI.

• Odtwarzanie dźwięku przy użyciu wyjścia HDMI może nie być możliwe, jeśli podłączone urządzenie nie obsługuje formatu HDCP lub obsługuje jedynie standard DVI.

#### Brak dodatkowego dźwięku dla funkcji "obraz w obrazie" (PiP).

• W przypadku wyboru opcji [Strumień bitów] z menu [Dźwięk HDMI] lub [Dźwięk cyfrowy], dźwięki sygnalizujące interakcję (np. dźwięki dodatkowe) funkcji "obraz w obrazie" (PiP) zostaną wyłączone. Odznacz opcję [Strumień bitów].

#### **Odtwarzanie**

#### Nie można odtworzyć płyty.

- Sprawdź, czy płyta została prawidłowo załadowana.
- Upewnij się, że urządzenie obsługuje takie płyty. Patrz rozdział "Dane techniczne".
- Upewnij się, że urządzenie obsługuje kod regionu płyty DVD lub BD.
- W przypadku płyty DVD±RW lub DVD±R upewnij się, że płyta jest zamknięta.
- Wyczyść płytę.

#### Nie można odtwarzać lub odczytywać plików danych (JPEG, MP3, WMA).

- Upewnij się, że plik danych został nagrany w trybie UDF, ISO9660 lub JOLIET.
- Upewnij się, że wybrana grupa (folder) nie zawiera więcej niż 9999 plików w przypadku płyty DVD lub 999 plików w przypadku płyty CD.
- Upewnij się, że plik JPEG ma rozszerzenie .jpg, .JPG, .jpeg lub .JPEG.
- Upewnij się, że plik MP3/WMA ma rozszerzenie .mp3 lub .MP3 albo .wma lub .WMA w przypadku Windows Media™ Audio.

#### Nie można odtwarzać filmów w formacie DivX.

- Upewnij się, że plik wideo DivX jest kompletny.
- Upewnij się, że rozszerzenie nazwy pliku jest prawidłowe.

#### Na ekranie telewizora pojawia się napis "No entry" (Brak pozycji).

• Operacja jest niedostępna.

#### Funkcja EasyLink nie działa.

• Upewnij się, że urządzenie jest podłączone do telewizora marki Philips obsługującego funkcję EasyLink i że dla opcji [EasyLink] w menu wybrano wartość [Wł.].

#### To urządzenie nie odtwarza zawartości urządzenia USB.

• To urządzenie nie umożliwia odtwarzania żadnych materiałów audio/wideo ani zdjęć zapisanych na urządzeniu USB. Urządzenie USB służy wyłącznie do przechowywania i przesyłania aktualizacji oprogramowania i zawartości BD-Live.

#### Brak dostępu do funkcji BD-Live.

- Sprawdź połączenie sieciowe lub upewnij się, że połączenie z siecią zostało skonfigurowane.
- Wyczyść pamięć lokalną.
- Upewnij się, że płyta Blu-ray obsługuje funkcję BD-Live.

# <span id="page-26-0"></span>9 Słowniczek

# B

#### BONUSVIEW

Jest to funkcja BD-Video (Final Standard Profile lub Profile 1.1), która pozwala obsługiwać interaktywną zawartość zakodowaną na płycie, np. obraz w obrazie. Oznacza to możliwość jednoczesnego odtwarzania obrazów głównych i dodatkowych.

# $\Box$

#### DivX Video-On-Demand

To urządzenie DivX Certified® należy zarejestrować, aby odtwarzać zawartość DivX Video-On-Demand (VOD). Aby utworzyć kod rejestracji, znajdź część DivX VOD w menu konfiguracji urządzenia. Otwórz stronę vod.divx. com, korzystając z tego kodu, aby dokończyć rejestrację i dowiedzieć się więcej na temat formatu DivX video.

#### Dźwięk cyfrowy

Dźwięk cyfrowy to sygnał dźwiękowy, który został przekonwertowany na wartości liczbowe. Może być on transmitowany przez wiele kanałów. Dźwięk analogowy może być przesyłany jedynie przez dwa kanały.

#### Dolby Digital

System dźwięku przestrzennego opracowany przez laboratorium Dolby Laboratories, składający się z maksymalnie sześciu kanałów cyfrowego dźwięku (przednich lewego i prawego, przestrzennych lewego i prawego, środkowego i subwoofera.)

#### DTS

Digital Theatre Systems. System dźwięku przestrzennego zapewniający 5.1 kanałów dyskretnego dźwięku cyfrowego w dostępnych na rynku urządzeniach elektronicznych i oprogramowaniu. Nie został on opracowany przez firmę Dolby Digital.

# H

#### **HDCP**

High-bandwidth Digital Content Protection. Jest to specyfikacja zapewniająca bezpieczną transmisję zawartości cyfrowej między urządzeniami (w celu zapobiegania nieautoryzowanemu wykorzystywaniu danych objętych prawem autorskim).

#### **HDMI**

HDMI (High-Definition Multimedia Interface) to szybki interfejs cyfrowy umożliwiający transmisję nieskompresowanych sygnałów wideo o wysokiej rozdzielczości oraz wielokanałowego dźwięku cyfrowego. Zapewnia wysokiej jakości obraz oraz dźwięk bez zakłóceń. Interfejs HDMI jest w pełni zgodny wstecz z DVI.

Zgodnie ze standardem HDMI, podłączanie do urządzeń HDMI lub DVI produktów nieobsługujących standardu HDCP (Highbandwidth Digital Content Protection) powoduje brak sygnału wideo lub audio.

# J

#### JPEG

Bardzo powszechny format cyfrowych obrazów nieruchomych. System kompresji danych obrazów nieruchomych, zaproponowany przez grupę Joint Photographic Expert Group, który charakteryzuje się małym spadkiem jakości obrazu pomimo jego wysokiego współczynnika kompresji. Pliki rozpoznawane są na podstawie ich rozszerzenia: "jpg" lub "jpeg".

# K

#### Kod regionu

System pozwalający na odtwarzanie płyt jedynie we wskazanym regionie. To urządzenie odtwarza tylko płyty ze zgodnymi kodami regionów. Kod regionu urządzenia można znaleźć na etykiecie produktu. Niektóre płyty są zgodne z kilkoma (lub WSZYSTKIMI) regionami.

# M

#### MP3

Format pliku z systemem kompresji danych dźwiękowych. MP3 to skrót od nazwy Motion Picture Experts Group 1 (lub MPEG-1) Audio Layer 3. Zastosowanie formatu MP3 pozwala umieścić na jednej płycie CD-R lub CD-RW około 10 razy więcej danych niż zawiera zwykła płyta CD.

## P

#### Pamięć lokalna

Ten obszar pamięci służy jako lokalizacja docelowa do zapisywania zawartości dodatkowej BD-Live z płyt BD-Video obsługujących tę funkcję.

#### PBC

Playback Control. System, w którym przechodzenie między formatami Video CD i Super VCD odbywa się za pomocą menu ekranowych, zarejestrowanych na płycie. Można korzystać z interaktywnego odtwarzania i wyszukiwania.

#### PCM

Modulacja impulsowo-kodowa (Pulse Code Modulation). Cyfrowy system kodowania dźwięku.

#### Płyta Blu-ray (BD)

Blu-ray to optyczna płyta wizyjna następnej generacji, na której można zapisać pięć razy więcej danych niż na tradycyjnej płycie DVD. Duża pojemność umożliwia skorzystanie z następujących funkcji: obraz o wysokiej rozdzielczości, wielokanałowy dźwięk przestrzenny, interaktywne menu itd.

# S

#### Sieć LAN (Local Area Network)

Grupa połączonych urządzeń w firmie, szkole lub domu. Wyznacza granice danej sieci.

# W

#### WMA

Windows Media™ Audio. Odnosi się do technologii kompresji dźwięku opracowanej przez firmę Microsoft Corporation. Dane w formacie WMA można kodować przy użyciu programu Windows Media Player w wersji 9 lub Windows Media Player dla systemu Windows XP. Pliki te mają rozszerzenie ".wma".

#### Współczynnik kształtu

Współczynnik kształtu odnosi się do stosunku długości do wysokości ekranów telewizyjnych. Współczynnik dla standardowego telewizora wynosi 4:3, zaś dla telewizora o wysokiej rozdzielczości lub szerokoekranowego — 16:9. Pole z literą pozwala na oglądanie obrazu z szerszej perspektywy na standardowym ekranie o współczynniku 4:3.

# Open Source Software

<span id="page-28-0"></span>This product contains the following open source software packages, which are subject to their respective licenses.

#### 1. Zlib general purpose compression library

See http://www.zlib.net/, and in particular http://www.zlib.net/zlib\_license.html.

/\* zlib.h -- interface of the 'zlib' general purpose compression library version 1.2.3, July 18th, 2005

Copyright (C) 1995-2005 Jean-loup Gailly and Mark Adler

This software is provided 'as-is', without any express or implied warranty. In no event will the authors be held liable for any damages arising from the use of this software.

Permission is granted to anyone to use this software for any purpose, including commercial applications, and to alter it and redistribute it freely, subject to the following restrictions:

- 1. The origin of this software must not be misrepresented; you must not claim that you wrote the original software. If you use this software in a product, an acknowledgment in the product documentation would be appreciated but is not required.
- 2. Altered source versions must be plainly marked as such, and must not be misrepresented as being the original software.
- 3. This notice may not be removed or altered from any source distribution.

Jean-loup Gailly jloup@gzip.org

Mark Adler madler@alumni.caltech.edu

#### 2. Freetype, a Free, High-Quality, and Portable Font Engine

The software is based in part of the work of the FreeType Team.

See http://freetype.sourceforge.net/, and in particular http://freetype.sourceforge.net/FTL.TXT.

Portions of the relevant license conditions are copied below.

The FreeType Project LICENSE 2006-Jan-27

Copyright 1996-2002, 2006 by David Turner, Robert Wilhelm, and Werner Lemberg

#### 1. No Warranty

THE FREETYPE PROJECT IS PROVIDED `AS IS' WITHOUT WARRANTY OF ANY KIND, EITHER EXPRESS OR IMPLIED, INCLUDING, BUT NOT LIMITED TO, WARRANTIES OF MERCHANTABILITY AND FITNESS FOR A PARTICULAR PURPOSE. IN NO EVENT WILL ANY OF THE AUTHORS OR COPYRIGHT HOLDERS BE LIABLE FOR ANY DAMAGES CAUSED BY THE USE OR THE INABILITY TO USE, OF THE FREETYPE PROJECT.

#### 2. Redistribution

This license grants a worldwide, royalty-free, perpetual and irrevocable right and license to use, execute, perform, compile, display, copy, create derivative works of, distribute and sublicense the FreeType Project (in both source and object code forms) and derivative works thereof for any purpose; and to authorize others to exercise some or all of the rights granted herein, subject to the following conditions:

• Redistribution in binary form must provide a disclaimer that states that the software is based in part of the work of the FreeType Team, in the distribution documentation. We also encourage you to put an URL to the FreeType web page in your documentation, though this isn't mandatory.

#### 3. IJG: JPEG software decoder

This software is based in part on the work of the Independent JPEG Group. See http://www.ijg.org/, and in particular http://picasa.google.com/about/ijg.txt. Portions of the relevant license conditions are copied below.

The authors make NO WARRANTY or representation, either express or implied, with respect to this software, its quality, accuracy, merchantability, or fitness for a particular purpose. This software is provided "AS IS", and you, its user, assume the entire risk as to its quality and accuracy.

This software is copyright (C) 1991-1998, Thomas G. Lane.

All Rights Reserved except as specified below.

Permission is hereby granted to use, copy, modify, and distribute this software (or portions thereof) for any purpose, without fee, subject to these conditions:

- (2) If only executable code is distributed, then the accompanying documentation must state that "this software is based in part on the work of the Independent JPEG Group".
- (3) Permission for use of this software is granted only if the user accepts full responsibility for any undesirable consequences; the authors accept NO LIABILITY for damages of any kind.

#### 4. OpenSSL.

Open SSL is an Open Source toolkit implementing the Secure Sockets Layer (SSL v2/v3) and Transport Layer Security (TLS v1) protocols as well as a full-strength general purpose cryptography library.

See http://www.openssl.org/, and in particular http://www.openssl.org/source/license.html.

The license conditions are copied below.

The OpenSSL toolkit stays under a dual license, i.e. both the conditions of the OpenSSL License and the original SSLeay license apply to the toolkit.

See below for the actual license texts. Actually both licenses are BSD-style

Open Source licenses. In case of any license issues related to OpenSSL, please contact openssl-core@openssl. org.

#### OpenSSL License

Copyright (c) 1998-2008 The OpenSSL Project. All rights reserved.

Redistribution and use in source and binary forms, with or without modification, are permitted provided that the following conditions are met:

- 1. Redistributions of source code must retain the above copyright notice, this list of conditions and the following disclaimer.
- 2. Redistributions in binary form must reproduce the above copyright notice, this list of conditions and the following disclaimer in the documentation and/or other materials provided with the distribution.
- 3. All advertising materials mentioning features or use of this software must display the following acknowledgment: "This product includes software developed by the OpenSSL Project for use in the OpenSSL Toolkit. (http://www.openssl.org/)".
- 4. The names "OpenSSL Toolkit" and "OpenSSL Project" must not be used to endorse or promote products derived from this software without prior written permission. For written permission, please contact opensslcore@openssl.org.
- 5. Products derived from this software may not be called "OpenSSL" nor may "OpenSSL" appear in their names without prior written permission of the OpenSSL Project.

6. Redistributions of any form whatsoever must retain the following acknowledgment: "This product includes software developed by the OpenSSL Project for use in the OpenSSL Toolkit (http://www.openssl.org/)"

THIS SOFTWARE IS PROVIDED BY THE OpenSSL PROJECT ``AS IS'' AND ANY EXPRESSED OR IMPLIED WARRANTIES, INCLUDING, BUT NOT LIMITED TO, THE IMPLIED WARRANTIES OF MERCHANTABILITY AND FITNESS FOR A PARTICULAR PURPOSE ARE DISCLAIMED. IN NO EVENT SHALL THE OpenSSL PROJECT OR ITS CONTRIBUTORS BE LIABLE FOR ANY DIRECT, INDIRECT, INCIDENTAL, SPECIAL, EXEMPLARY, OR CONSEQUENTIAL DAMAGES (INCLUDING, BUT NOT LIMITED TO, PROCUREMENT OF SUBSTITUTE GOODS OR SERVICES; LOSS OF USE, DATA, OR PROFITS; OR BUSINESS INTERRUPTION). HOWEVER CAUSED AND ON ANY THEORY OF LIABILITY, WHETHER IN CONTRACT, STRICT LIABILITY, OR TORT (INCLUDING NEGLIGENCE OR OTHERWISE) ARISING IN ANY WAY OUT OF THE USE OF THIS SOFTWARE, EVEN IF ADVISED OF THE POSSIBILITY OF SUCH DAMAGE.

This product includes cryptographic software written by Eric Young (eay@cryptsoft.com). This product includes software written by Tim Hudson (tjh@cryptsoft.com).

#### Original SSLeay License

Copyright (C) 1995-1998 Eric Young (eay@cryptsoft.com). All rights reserved.

This package is an SSL implementation written by Eric Young (eay@cryptsoft.com).

The implementation was written so as to conform with Netscapes SSL.

This library is free for commercial and non-commercial use as long as the following conditions are aheared to. The following conditions apply to all code found in this distribution, be it the RC4, RSA, lhash, DES, etc., code; not just the SSL code. The SSL documentation included with this distribution is covered by the same copyright terms except that the holder is Tim Hudson (tjh@cryptsoft.com).

Copyright remains Eric Young's, and as such any Copyright notices in the code are not to be removed.

If this package is used in a product, Eric Young should be given attribution as the author of the parts of the library used.

This can be in the form of a textual message at program startup or in documentation (online or textual) provided with the package.

Redistribution and use in source and binary forms, with or without modification, are permitted provided that the following conditions are met:

- 1. Redistributions of source code must retain the copyright notice, this list of conditions and the following disclaimer.
- 2. Redistributions in binary form must reproduce the above copyright notice, this list of conditions and the following disclaimer in the documentation and/or other materials provided with the distribution.
- 3. All advertising materials mentioning features or use of this software must display the following acknowledgement: "This product includes cryptographic software written by Eric Young (eay@cryptsoft. com)". The word 'cryptographic' can be left out if the rouines from the library being used are not cryptographic related :-).
- 4. If you include any Windows specific code (or a derivative thereof) from the apps directory (application code) you must include an acknowledgement: "This product includes software written by Tim Hudson (tjh@ cryptsoft.com)"

THIS SOFTWARE IS PROVIDED BY ERIC YOUNG ``AS IS'' AND ANY EXPRESS OR IMPLIED WARRANTIES, INCLUDING, BUT NOT LIMITED TO, THE IMPLIED WARRANTIES OF MERCHANTABILITY AND FITNESS FOR A PARTICULAR PURPOSE ARE DISCLAIMED. IN NO EVENT SHALL THE AUTHOR OR CONTRIBUTORS BE LIABLE FOR ANY DIRECT, INDIRECT, INCIDENTAL, SPECIAL, EXEMPLARY, OR CONSEQUENTIAL DAMAGES (INCLUDING, BUT NOT LIMITED TO, PROCUREMENT OF SUBSTITUTE GOODS OR SERVICES; LOSS OF USE, DATA, OR PROFITS; OR BUSINESS INTERRUPTION). HOWEVER CAUSED AND ON ANY THEORY OF LIABILITY, WHETHER IN CONTRACT, STRICT LIABILITY, OR TORT (INCLUDING NEGLIGENCE OR OTHERWISE) ARISING IN ANY WAY OUT OF THE USE OF THIS SOFTWARE, EVEN IF ADVISED OF THE POSSIBILITY OF SUCH DAMAGE.

The licence and distribution terms for any publically available version or derivative of this code cannot be changed. i.e. this code cannot simply be copied and put under another distribution licence [including the GNU Public Licence.]

# **NOTICE**

#### SOFTWARE END USER LICENSE AGREEMENT

THIS SOFTWARE END USER LICENSE AGREEMENT ("THIS AGREEMENT") IS A LEGAL AND BINDING AGREEMENT BETWEEN YOU (EITHER AN INDIVIDUAL OR ENTITY) AND PHILIPS CONSUMER LIFESTYLE B.V. A DUTCH LIMITED LIABILITY COMPANY, WITH ITS PRINCIPAL OFFICE AT HIGH TECH CAMPUS 37, 5656 AE EINDHOVEN, THE NETHERLANDS AND ITS SUBSIDIARY COMPANIES (INDIVIDUALLY AND COLLECTIVELY "PHILIPS"). THIS AGREEMENT GIVES YOU THE RIGHT TO USE CERTAIN SOFTWARE (THE "SOFTWARE") INCLUDING USER DOCUMENTATION IN ELECTRONIC FORM WHICH MAY HAVE BEEN PROVIDED SEPARATELY OR TOGETHER WITH A PHILIPS PRODUCT (THE "DEVICE") OR A PC. BY DOWNLOADING, INSTALLING OR OTHERWISE USING THE SOFTWARE, YOU ACCEPT AND AGREE TO BE BOUND BY ALL OF THE TERMS AND CONDITIONS OF THIS AGREEMENT. IF YOU DO NOT AGREE TO THESE TERMS AND CONDITIONS, DO NOT DOWNLOAD, INSTALL OR OTHERWISE USE THE SOFTWARE. IF YOU ACQUIRED THE SOFTWARE IN TANGIBLE MEDIA E.G. CD WITHOUT THE OPPORTUNITY TO REVIEW THIS LICENSE AND DO NOT ACCEPT THESE TERMS, YOU MAY RECEIVE A FULL REFUND OF THE AMOUNT, IF ANY, THAT YOU PAID FOR THE SOFTWARE IF YOU RETURN THE SOFTWARE UNUSED WITH PROOF OF PAYMENT WITHIN 30 DAYS FROM THE DATE OF PURCHASE.

- 1. Grant of License. This Agreement grants you a non-exclusive, nontransferable, non-sub licensable license to install and use, on the Device or a PC, as applicable, one (1) copy of the specified version of the Software in object code format as set out in the user documentation solely for your personal use. The Software is "in use" when it is loaded into the temporary or permanent memory (i.e. RAM, hard disk, etc.) of the PC or the Device.
- 2. Ownership. The Software is licensed and not sold to you. This Agreement grants you only the right to use the Software, but you do not acquire any rights, express or implied, in the Software other than those specified in this Agreement. Philips and its licensors retain all right, title, and interest in and to the Software, including all patents, copyrights, trade secrets, and other intellectual property rights incorporated therein. The Software is protected by copyright laws, international treaty provisions, and other intellectual property laws. Therefore, other than as expressly set forth herein, you may not copy the Software without prior written authorization of Philips, except that you may make one (1) copy of the Software for your back-up purposes only. You may not copy any printed materials accompanying the Software, nor print more than one (1) copy of any user documentation provided in electronic form, except that you may make one (1) copy of such printed materials for your back-up purposes only.
- 3. License Restrictions. Except as provided otherwise herein, you shall not rent, lease, sublicense, sell, assign, loan, or otherwise transfer the Software. You shall not, and you shall not permit any third party, to reverse engineer, decompile, or disassemble the Software, except to the extent that applicable law expressly prohibits the foregoing restriction. You may not remove or destroy any product identification, copyright notices, or other proprietary markings or restrictions from the Software. All titles, trademarks, and copyright and restricted rights notices shall be reproduced on your back up copy of the Software. You may not modify or adapt the Software, merge the Software into another program or create derivative works based upon the Software.
- 4. Termination of certain functionality. The Software may contain components of certain licensed software including software licensed from Microsoft Corporation ("Microsoft") which implements Microsoft's digital rights management technology for Windows Media. Content providers are using the digital rights management technology for Windows Media ("WM-DRM") to protect the integrity of their content ("Secure Content") so that their intellectual property, including copyright, in such content is not misappropriated. Your Device may also use WM-DRM software to transfer or play Secure Content ("WM-DRM Software"). If the security of such WM-DRM Software is compromised, Microsoft may revoke (either on its own or upon the request of the owners of Secure Content ("Secure Content Owners")) the WM-DRM Software's right to acquire new licenses to copy, store, transfer, display and/or play Secure Content. Revocation does not alter the WM-DRM Software's ability to play unprotected content. A list of revoked WM-DRM Software is sent to your PC and/or your Device whenever you download a license for

Secure Content. Microsoft may, in conjunction with such license, also download revocation lists onto your Device on behalf of Secure Content Owners, which may disable your Device's ability to copy, store, display, transfer, and/or play Secure Content. Secure Content Owners may also require you to upgrade some of the WM-DRM components distributed with this Software ("WM-DRM Upgrades") before accessing their content. When you attempt to play Secure Content, WM-DRM Software built by Microsoft will notify you that a WM-DRM Upgrade is required and then ask for your consent before the WM-DRM Upgrade is downloaded. WM-DRM Software built by Philips may do the same. If you decline the upgrade, you will not be able to access Secure Content that requires the WM-DRM Upgrade; however, you will still be able to access unprotected content and Secure Content that does not require the upgrade. WM-DRM features that access the Internet, such as acquiring new licenses and/or performing a required WM-DRM Upgrade, can be switched off. When these features are switched off, you will still be able to play Secure Content if you have a valid license for such content already stored on your Device. However, you will not be able to use certain of the WM-DRM Software features that require Internet access such as the ability to download content that requires the WM-DRM Upgrade. All title and intellectual property rights in and to the Secure Content is the property of the respective Secure Content owners and may be protected by applicable copyright or other intellectual property laws and treaties. This Agreement grants you no rights to use such Secure Content. To summarize, if the Software contains Microsoft WM-DRM components – Secure Content you desire to download, copy, store, display, transfer, and/or play is protected by the Microsoft WM-DRM components of the Software. Microsoft, Secure Content Owners, or Secure Content distributors may deny you access, or restrict your access, to Secure Content even after you have paid for, and/or obtained, it. Neither your consent nor the consent or approval of Philips is necessary for any of them to deny, withhold or otherwise restrict your access to Secure Content. Philips does not guaranty that you will be able to download, copy, store, display, transfer, and/or play Secure Content.

- 5. Open Source Software. (a) This software may contain components that are subject to open-source terms, as stated in the documentation accompanying the Device. This Agreement does not apply to this software as such. (b) Your license rights under this Agreement do not include any right or license to use, distribute or create derivative works of the Software in any manner that would subject the Software to Open Source Terms. "Open Source Terms" means the terms of any license that directly or indirectly (1) create, or purport to create, obligations for Philips with respect to the Software and/or derivative works thereof; or (2) grant, or purport to grant, to any third party any rights or immunities under intellectual property or proprietary rights in the Software or derivative works thereof.
- 6. Termination. This Agreement shall be effective upon installation or first use of the Software and shall terminate (i) at the discretion of Philips, due to your failure to comply with any term of this Agreement; or (ii) upon destruction of all copies of the Software and related materials provided to you by Philips hereunder. Philips's rights and your obligations shall survive the termination of this Agreement.
- 7. Upgrades. Philips may, at its sole option, make upgrades to the Software available by general posting on a website or by any other means or methods. Such upgrades may be made available pursuant to the terms of this Agreement or the release of such upgrades to you may be subject to your acceptance of another agreement.
- 8. Support Services. Philips is not obligated to provide technical or other support ("Support Services") for the Software. If Philips does provide you with Support Services, these will be governed by separate terms to be agreed between you and Philips.
- 9. Limited Software Warranty. Philips provides the Software 'as is' and without any warranty except that the Software will perform substantially in accordance with the documentation accompanying the Software for a period of one year after your first download, installation or use of the Software, whichever occurs first. Philips' entire liability and your exclusive remedy for breach of this warranty shall be, at Philips' option, either (i) return of the price paid by you for the Software (if any); or (b) repair or replacement of the Software that does not meet the warranty set forth herein and that is returned to Philips with a copy of your receipt. This limited warranty shall be void if failure of the Software has resulted from any accident, abuse, misuse or wrongful application. Any replacement Software will be warranted for the remainder of the original warranty period or thirty (30) days, whichever is longer. This limited warranty shall not apply to you if the Software was provided to you free of charge on an evaluation only basis.
- 10. NO OTHER WARRANTIES. EXCEPT AS SET FORTH ABOVE, PHILIPS AND ITS LICENSORS DO NOT WARRANT THAT THE SOFTWARE WILL OPERATE ERROR FREE OR UNINTERRUPTED, OR WILL MEET YOUR REQUIREMENTS. YOU ASSUME ALL RESPONSIBILITIES FOR SELECTION OF THE SOFTWARE TO ACHIEVE YOUR INTENDED RESULTS, AND FOR THE INSTALLATION OF, USE OF, AND RESULTS OBTAINED FROM THE SOFTWARE. TO THE MAXIMUM EXTENT PERMITTED BY APPLICABLE LAW, PHILIPS AND ITS LICENSORS DISCLAIM ALL WARRANTIES AND CONDITIONS, WHETHER EXPRESS OR IMPLIED, INCLUDING BUT NOT LIMITED TO THE IMPLIED WARRANTIFS OF MERCHANTABILITY, FITNESS FOR A PARTICULAR PURPOSE, AND ACCURACY OR COMPLETENESS OF RESULTS WITH RESPECT TO THE SOFTWARE AND THE ACCOMPANYING MATERIALS. THERE IS NO WARRANTY AGAINST INFRINGEMENT. PHILIPS DOES NOT WARRANT THAT YOU WILL BE ABLE TO DOWNLOAD, COPY, STORE, DISPLAY, TRANSFER, AND/OR PLAY SECURE CONTENT.
- 11. LIMITATION OF LIABILITY. UNDER NO CIRCUMSTANCES WILL PHILIPS OR ITS LICENSORS BE LIABLE FOR ANY CONSEQUENTIAL, SPECIAL, INDIRECT, INCIDENTAL OR PUNITIVE DAMAGES WHATSOEVER, INCLUDING, WITHOUT LIMITATION, DAMAGES FOR LOSS OF PROFITS OR REVENUES, BUSINESS INTERRUPTION, LOSS OF BUSINESS INFORMATION, LOSS OF DATA, LOSS OF USE OR OTHER PECUNIARY LOSS, EVEN IF PHILIPS OR ITS LICENSORS HAVE BEEN ADVISED OF THE POSSIBILITY OF SUCH DAMAGES. IN NO EVENT SHALL PHILIPS' OR ITS LICENSORS' AGGREGATE LIABILITY FOR DAMAGES ARISING OUT OF THIS AGREEMENT EXCEED THE GREATER OF THE PRICE ACTUALLY PAID BY YOU FOR THE SOFTWARE OR FIVE POUNDS STERLING (5.00).
- 12. Trademarks. Certain of the product and Philips names used in this Agreement, the Software, and the printed user documentation may constitute trademarks of the Philips, its licensors or other third parties. You are not authorized to use any such trademarks.
- 13. Export Administration. You agree that you will not directly or indirectly, export or re-export the Software to any country for which the United States Export Administration Act, or any similar United States law or regulation requires an export license or other U.S. Government approval, unless the appropriate export license or approval has first been obtained. By downloading or installing the Software you agree to abide by this Export provision.
- 14. Governing law. This Agreement is governed by the laws of your country of residence, without reference to its conflict of laws principles. Any dispute between you and Philips regarding this Agreement shall be subject to the non-exclusive jurisdiction of the courts of your country of residence.
- 15. General. This Agreement contains the entire agreement between you and Philips and supersedes any prior representation, undertaking or other communication or advertising with respect to the Software and user documentation. If any part of this Agreement is held invalid, the remainder of this Agreement will continue in full force and effect. This Agreement shall not prejudice the statutory rights of any party dealing as a consumer.

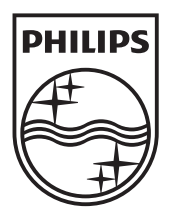

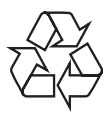

 $\blacksquare$ 

© 2009 Koninklijke Philips Electronics N.V. All rights reserved. BDP3000\_12\_UM\_V5.0\_1008